CALIFORNIA DEPARTMENT OF PUBLIC HEALTH

# Getting Started with AU

Healthcare-Associated Infections (HAI) Program Center for Health Care Quality California Department of Public Health

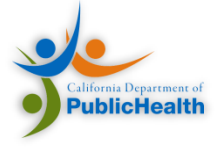

# Overall Agenda

- Introductions
- NHSN
- AUR Reporting
- Implementing AU Reporting
- CDA and the NHSN HAI IG
- Configuring NHSN for AUR
- Our Support
- Additional Resources

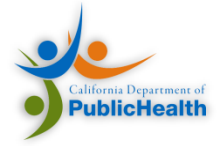

#### Speakers

#### KP Sethi

- Director of Information Analysis and Technology
- Lead Analyst on the CDPH project
- Quality and public health reporting expert

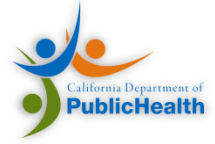

#### Project Background

• Project Goal

Provide technical assistance to the CDPH HAI Program & California hospitals implementing National Healthcare Safety Network (NHSN) Antimicrobial Use and Resistance Reporting

- Background
	- CDPH distributed two surveys in 2015 to identify California hospitals with sufficient informatics capabilities to monitor AU and AR data with NHSN
	- Further progress requires assistance in implementing AUR reporting

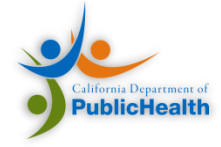

#### Organizations Involved

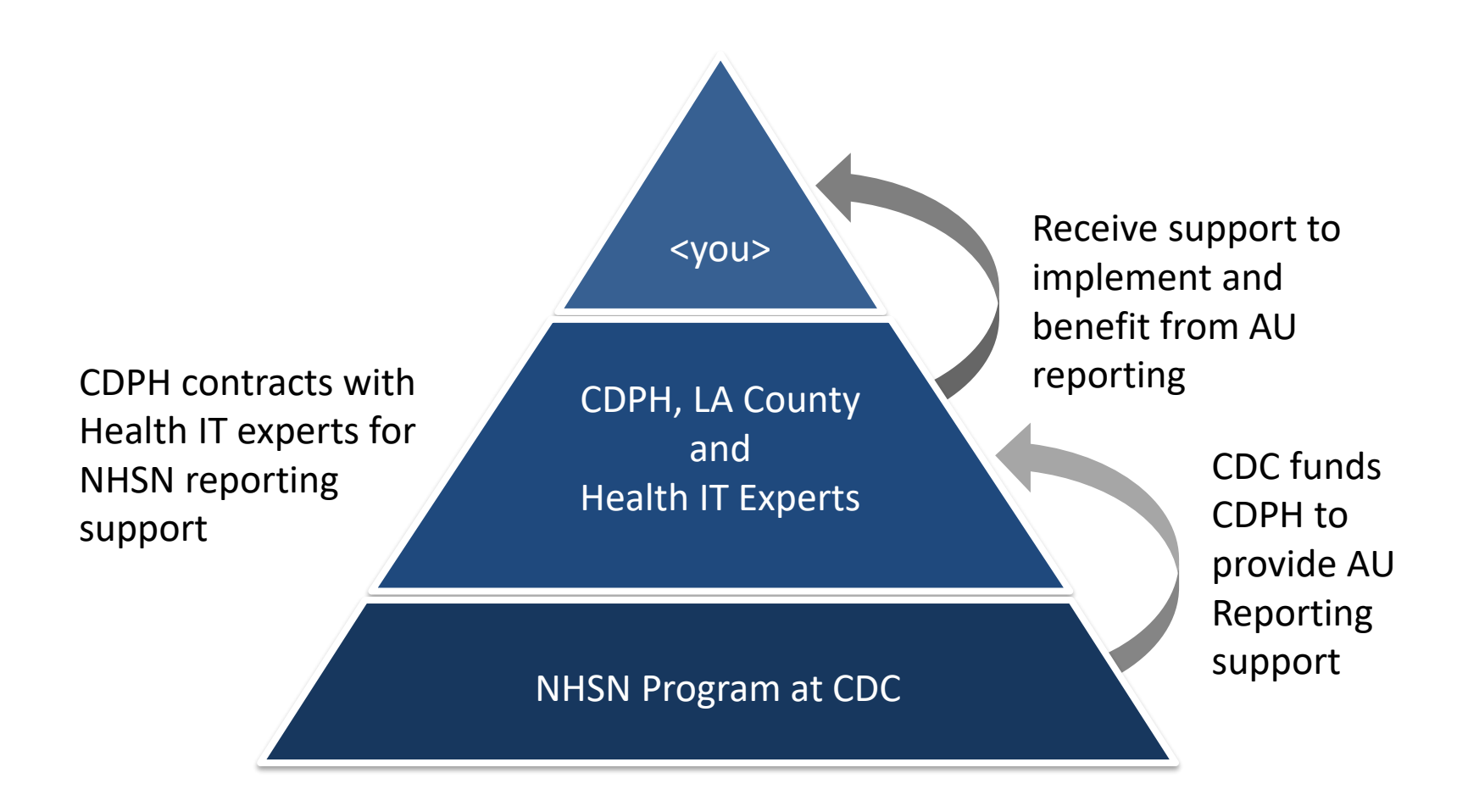

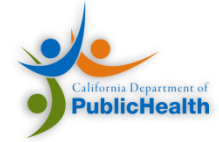

# Overall Agenda

• Introductions

#### • NHSN

- AUR Reporting
- Implementing AU Reporting
- CDA and the NHSN HAI IG
- Configuring NHSN for AUR
- Our Support
- Additional Resources

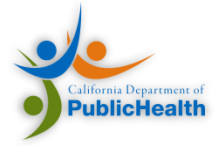

#### CDC NHSN Structure

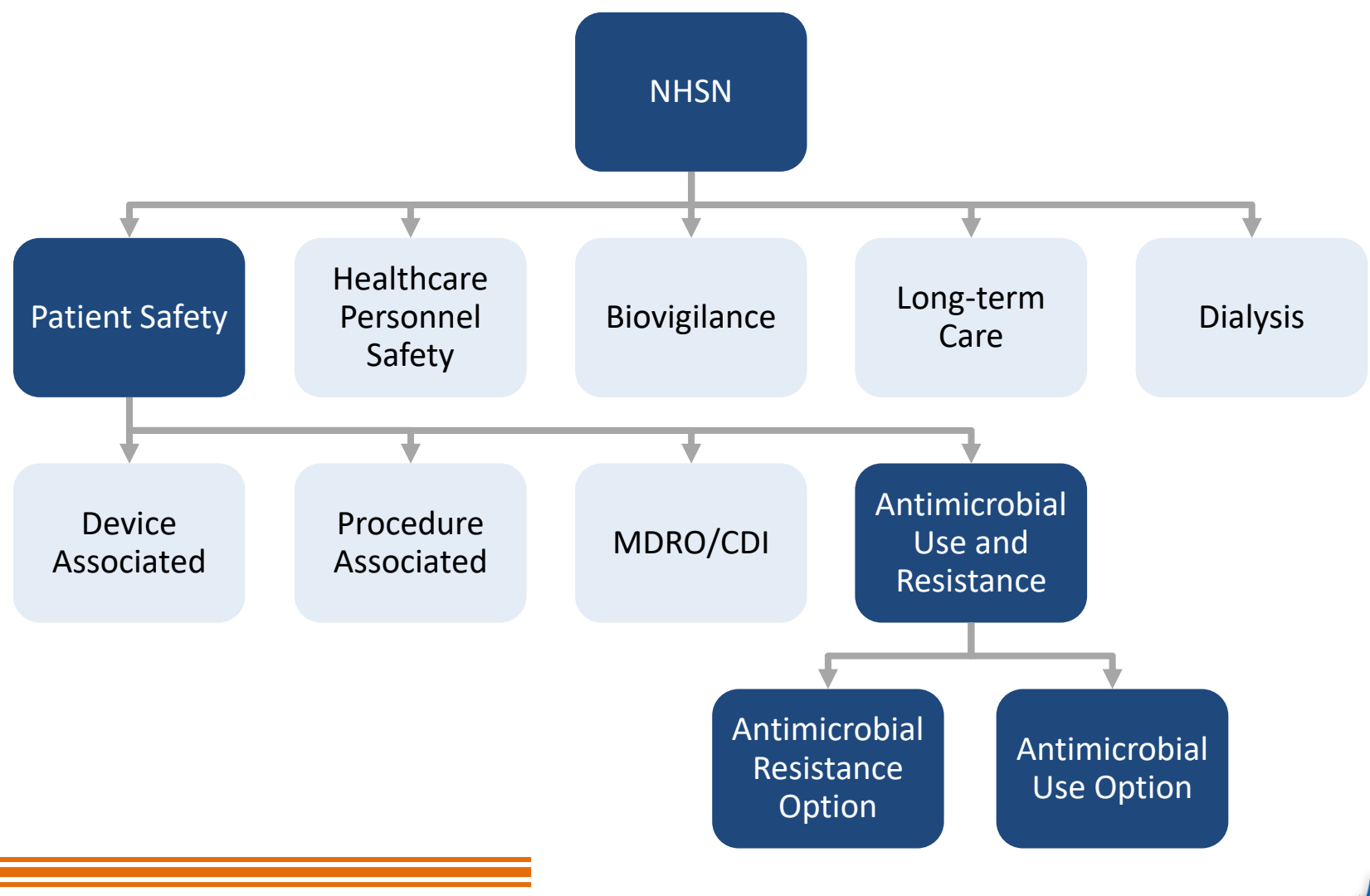

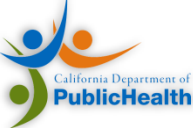

#### NHSN Goals

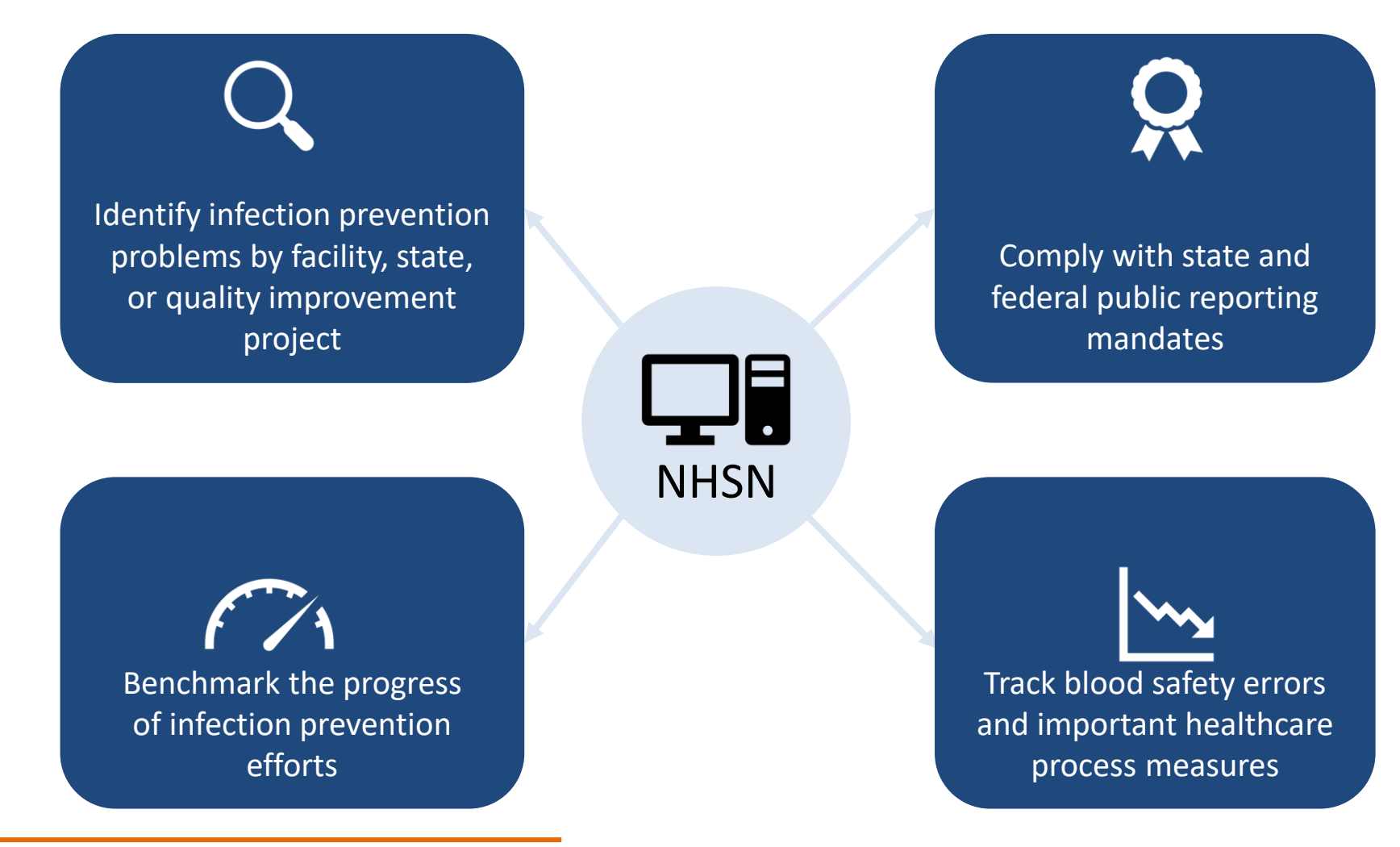

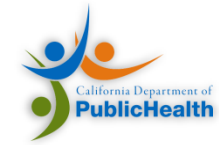

# Overall Agenda

- Introductions
- NHSN
- AUR Reporting
- Implementing AU Reporting
- CDA and the NHSN HAI IG
- Configuring NHSN for AUR
- Our Support
- Additional Resources

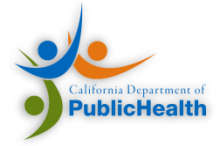

Antimicrobial Use and Resistance Reporting

Antimicrobial Use Option

Tracks usage of antimicrobials across inpatient locations

**Antimicrobial** Resistance Option

Tracks the resistance of antimicrobials across inpatient locations

AUR Module allows choice of AU, AR, or both

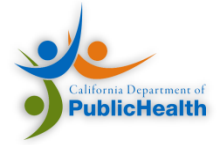

# Benefits of AU Reporting

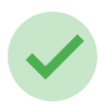

Benchmarks for antimicrobial stewardship

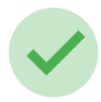

Benchmarks for antimicrobial quality improvement activities

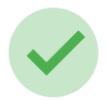

Compare with antimicrobial use trends across the nation

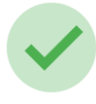

Identify problem areas within a facility to target interventions

#### **Insights and Data Benefits Regulatory and Payment Benefits**

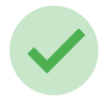

Meet the Meaningful Use Stage 3 "certified technology" requirement

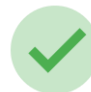

Satisfy the Joint Commission's new antimicrobial stewardship standard

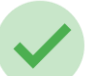

Receive Anthem Quality-In-Sights bonus credit if implemented before December 31, 2017

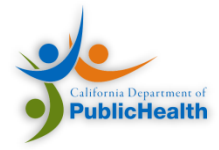

#### AU Process Improvement Cycle

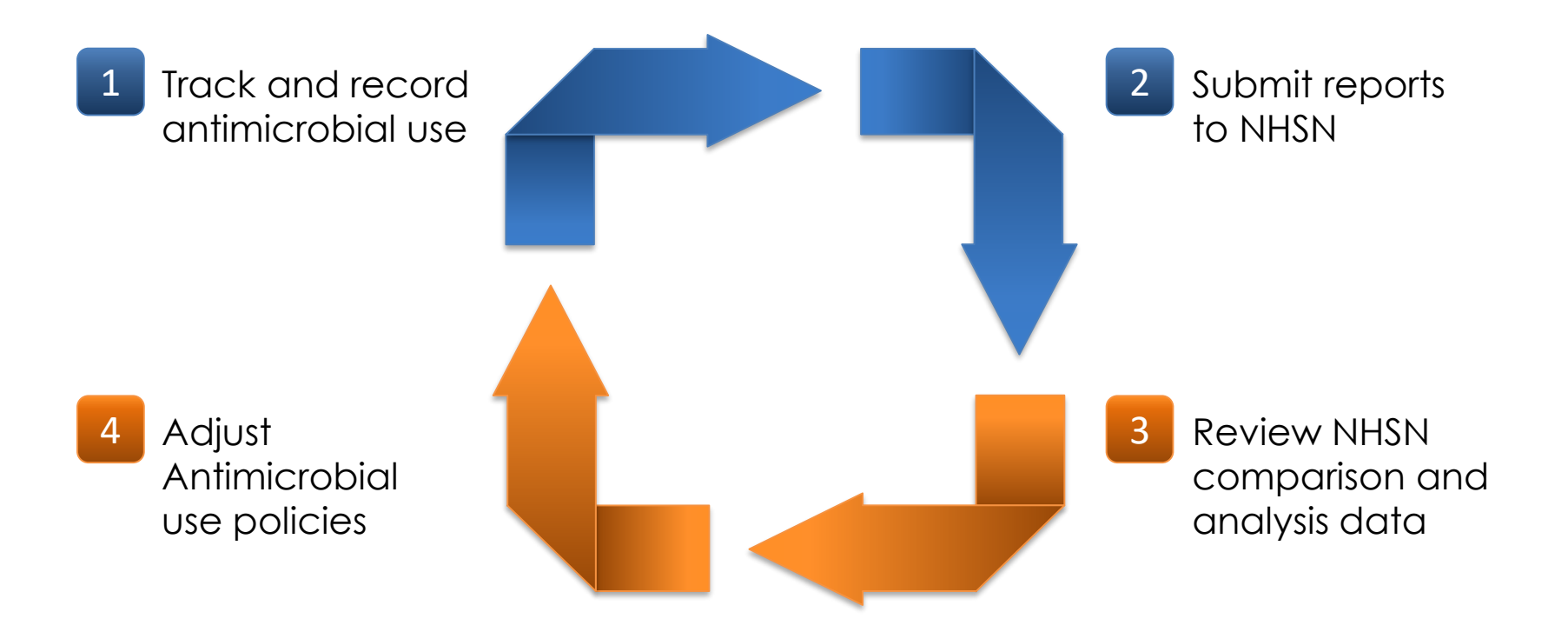

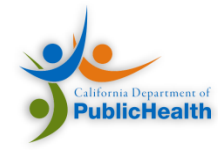

#### Data Submission

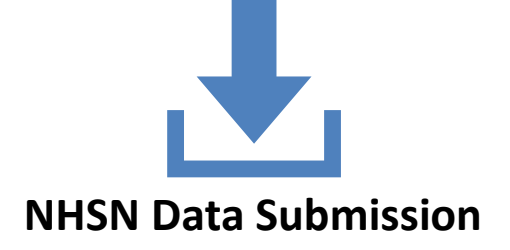

**Manual Data Entry** All Modules other than AUR allow manual data entry

#### **Electronic Data Submission**

All modules can submit electronic data, which is a requirement for the AUR module.

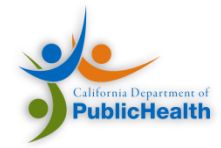

#### Electronic Data Submission

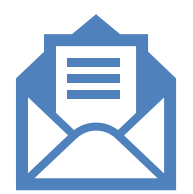

Electronic Submission requires the HL7 Clinical Document Architecture (CDA) format

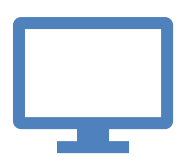

Data is submitted via the NHSN Portal

Submitted data is analyzed and benchmarked

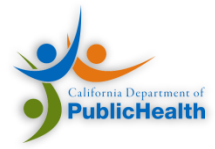

#### NHSN CDA Submission Format

- HL7 Clinical Document Architecture (CDA)
	- Standard for electronic clinical documents
	- –Used in Meaningful Use
	- –Generic format for all NHSN HAI Modules
	- Specific document types per reporting option

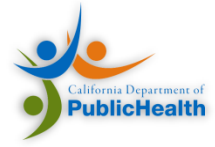

Overview of Data Elements

#### **IMPLEMENTING AU**

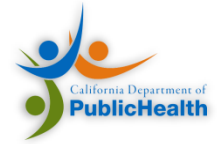

# Overall Agenda

- Introductions
- NHSN
- AUR Reporting
- Implementing AU Reporting
- CDA and the NHSN HAI IG
- Configuring NHSN for AUR
- Our Support
- Additional Resources

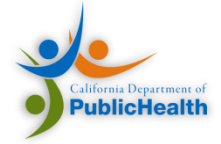

#### Key Concepts

- System and data requirements
- Hospital locations, routes of administration, and antimicrobials
- Algorithms for numerator and denominator data
- Calculation Walkthrough

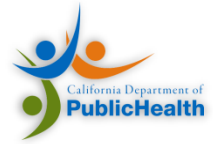

#### AU Reports

- Two Types
	- FACWIDEIN
	- Location Specific
- Must report at least one inpatient location specific
	- Not just FACWIDEIN

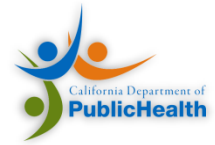

#### Key Data Element List

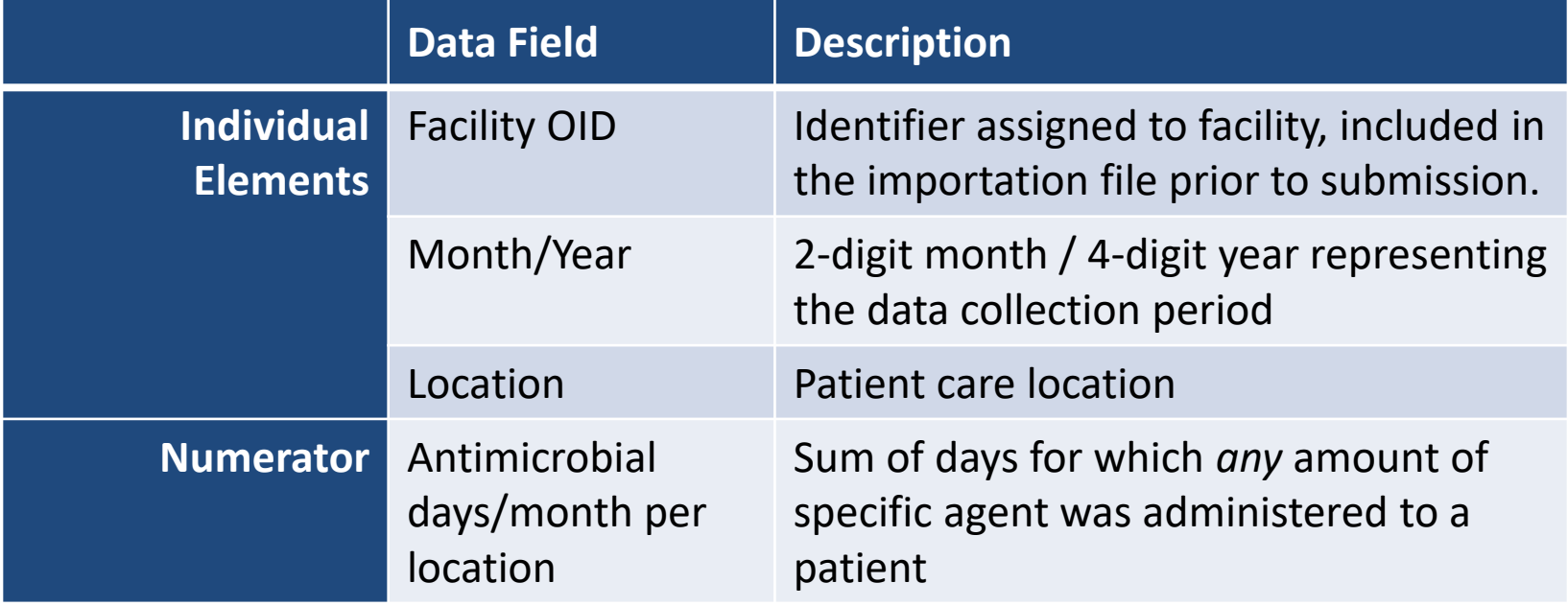

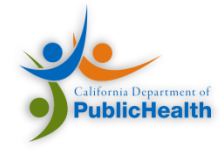

#### Key Data Element List

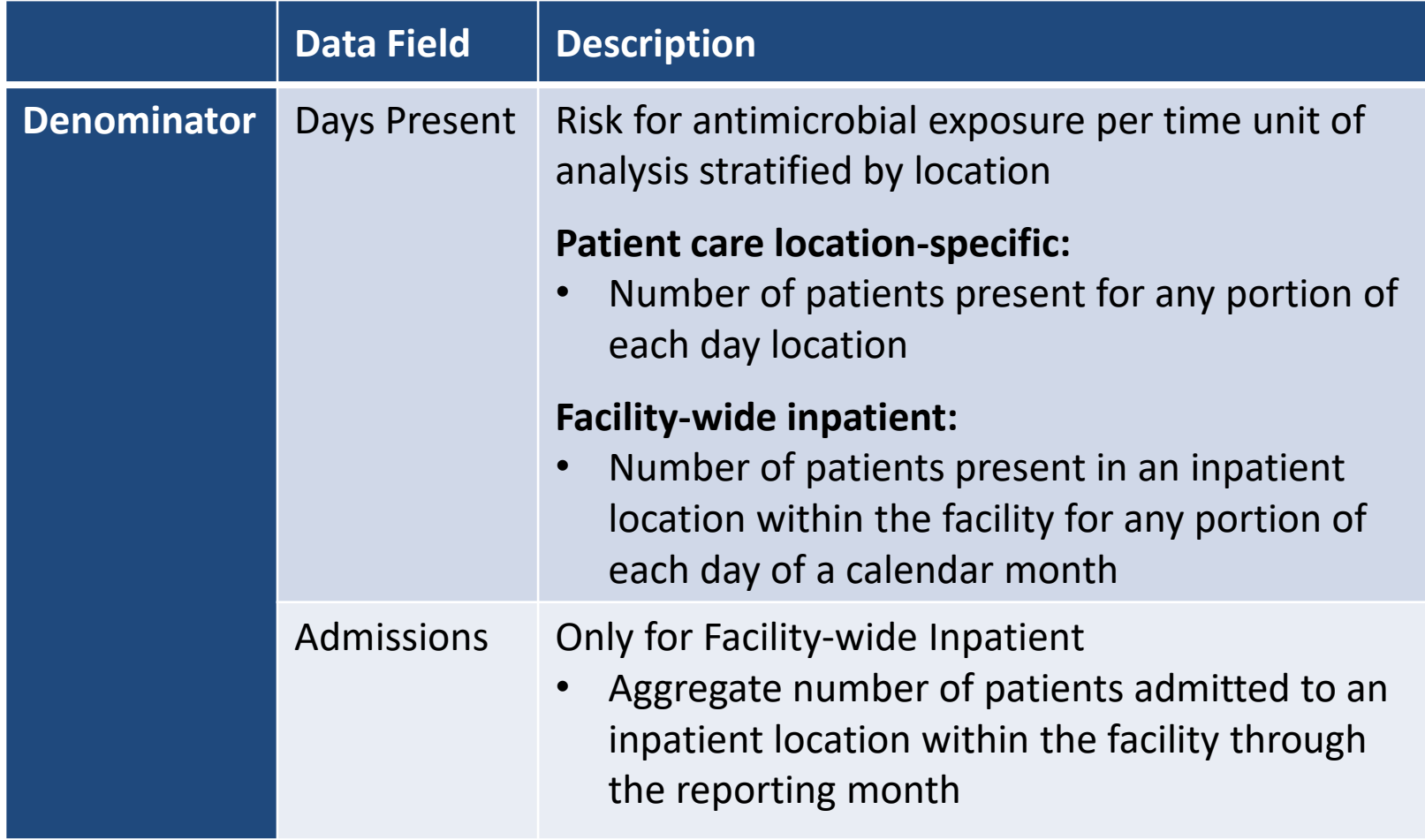

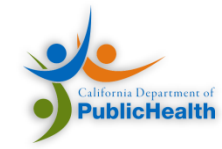

#### System Requirements

- Denominator: Days Present and Admissions
	- Admission Discharge Transfer System
	- Tracking patient flow by location, and time
- Numerator: Days of Therapy
	- Electronic Medication Administration Record
	- Bar Code Medication Administration System
	- Tracking administrations by location, time, antimicrobial administered, and route of administration

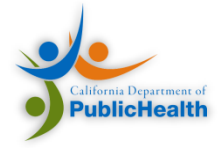

#### Locations

- Uses the same mapped locations across other NHSN reports
- Facility Wide Inpatient (FacWideIN)
- Location Specific
	- Inpatient
	- Select Acute Care Outpatient:
		- Outpatient Emergency Department
		- Pediatric Emergency Department
		- 24-hour observation area

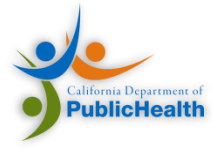

#### Location Mapping

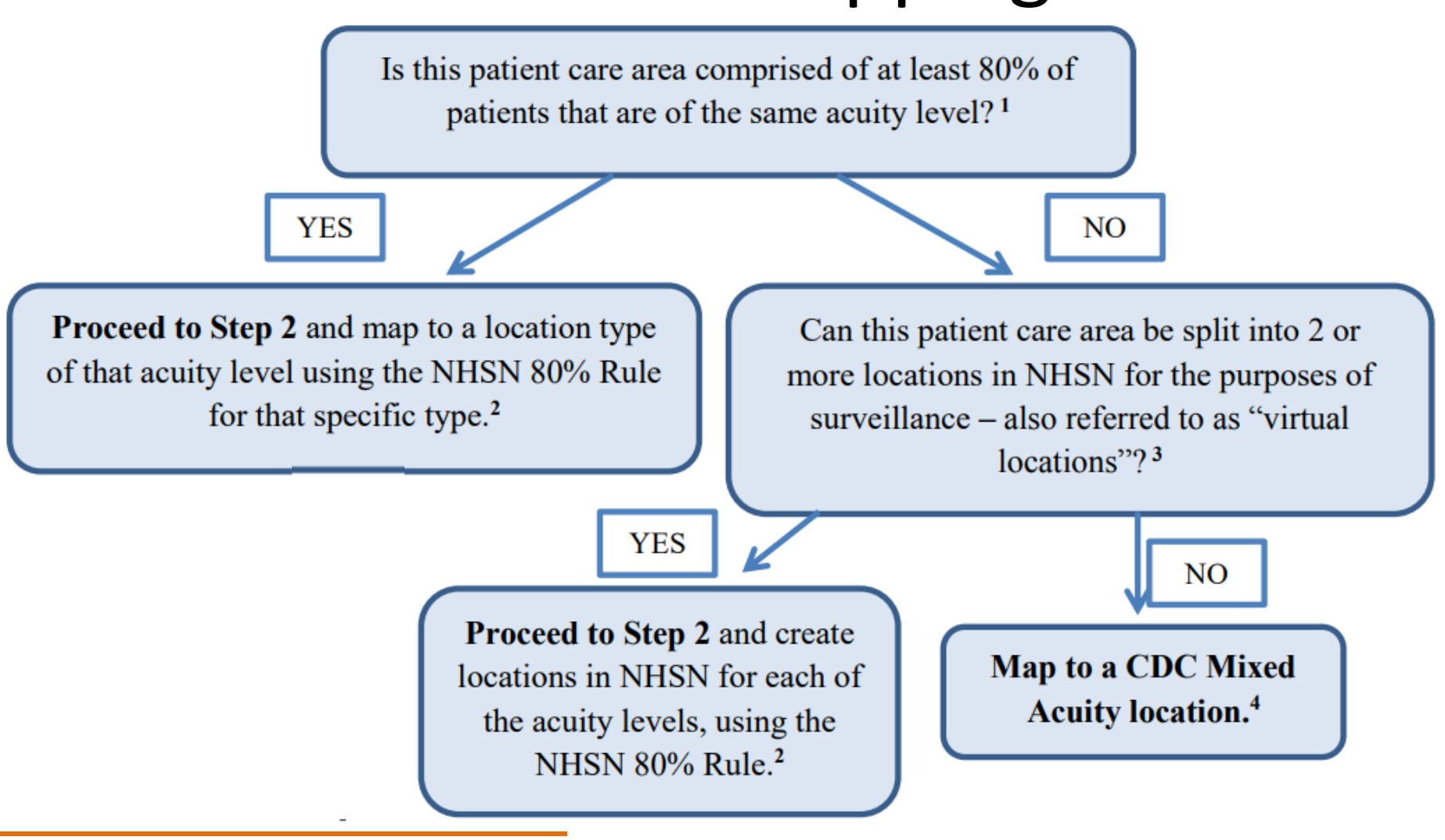

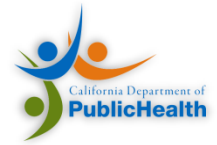

#### Antimicrobial Ingredient List

- Can only report antimicrobial ingredients recorded electronically (e.g., eMAR, BCMA)
- NHSN provides a list of 90 antimicrobial ingredients
- All 90 antimicrobials must be included

– Ability to null out if not used

• Antimicrobials are stratified by route

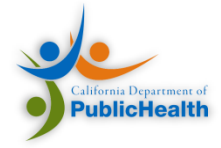

#### Routes of Administration

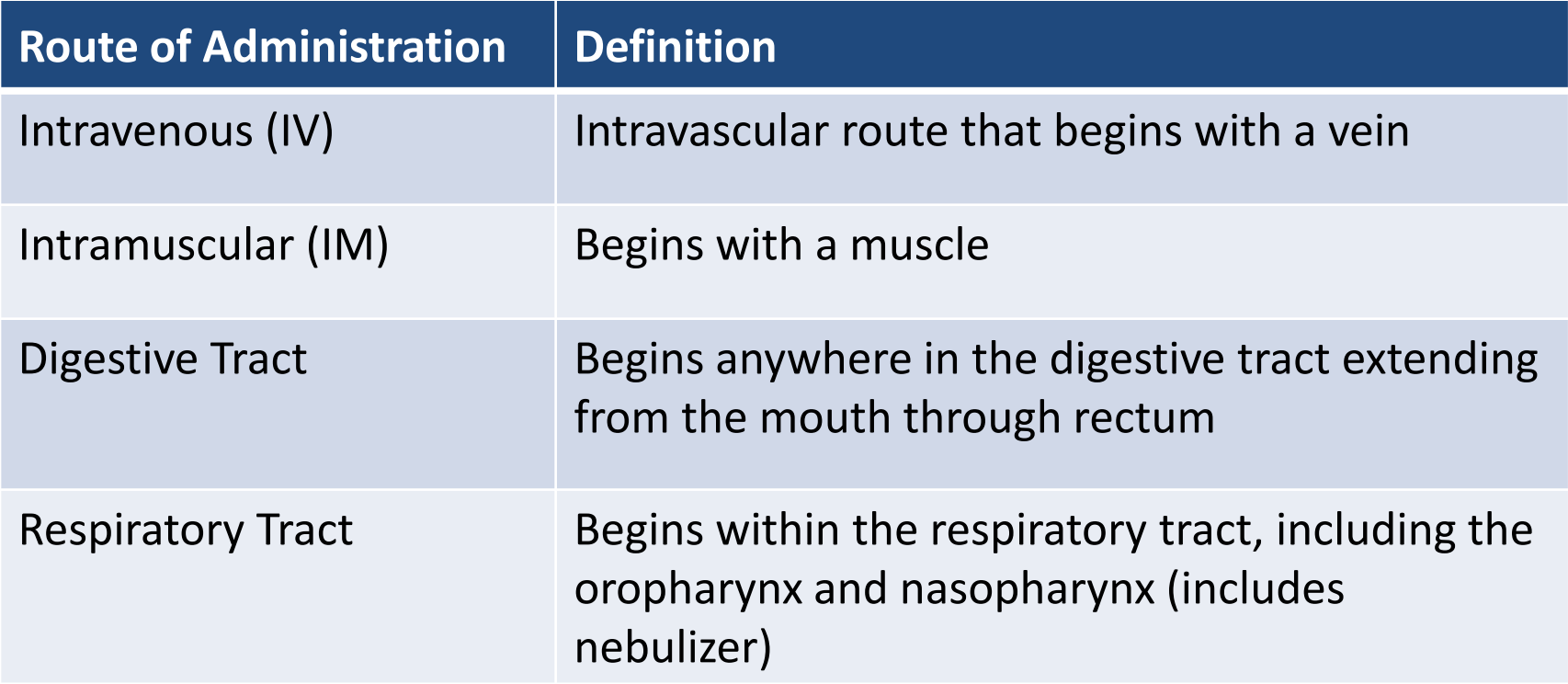

Other routes of administration are excluded

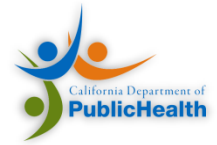

#### Numerator: Antimicrobial Days (Days of Therapy)

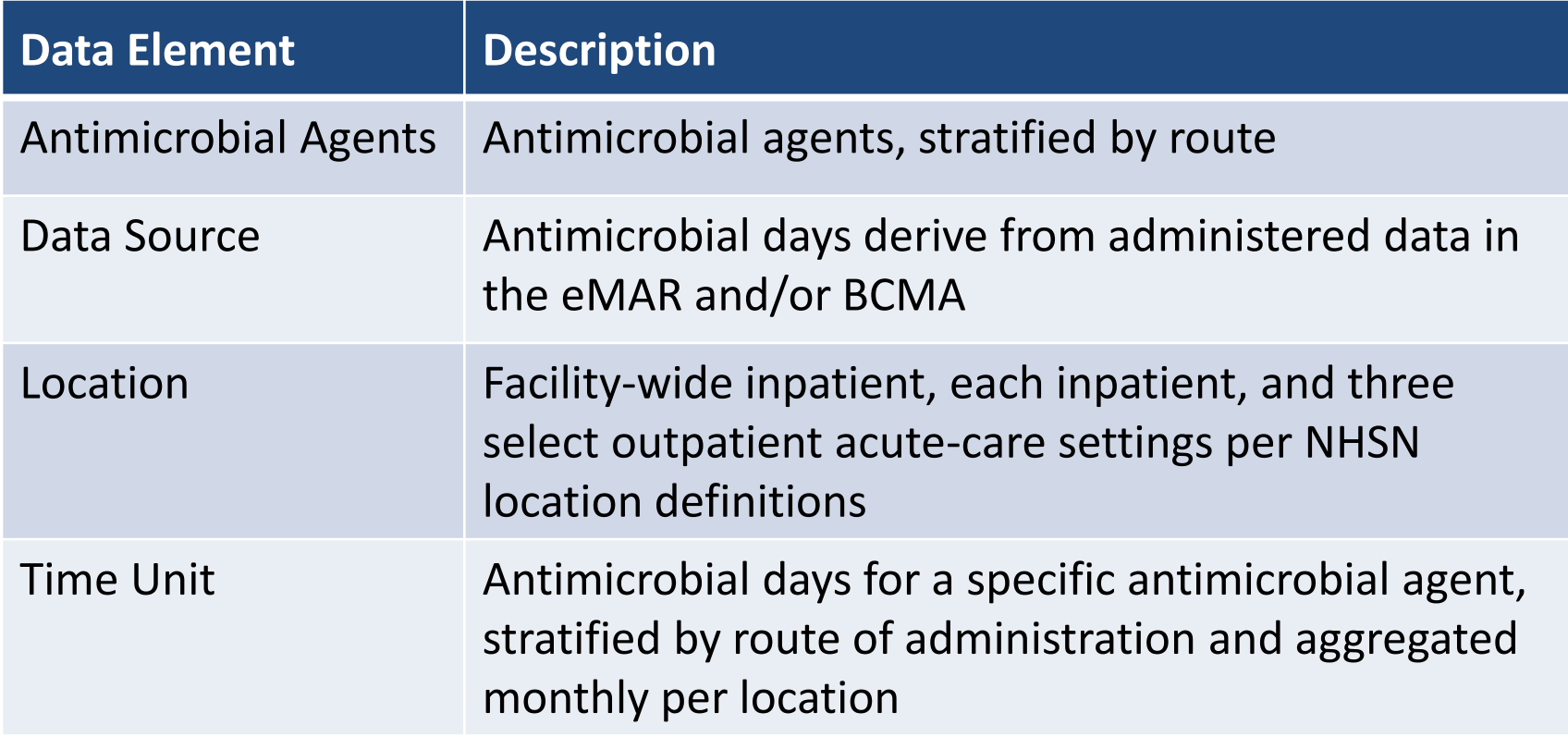

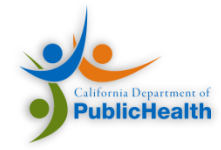

#### AU Report Numerator Calculation

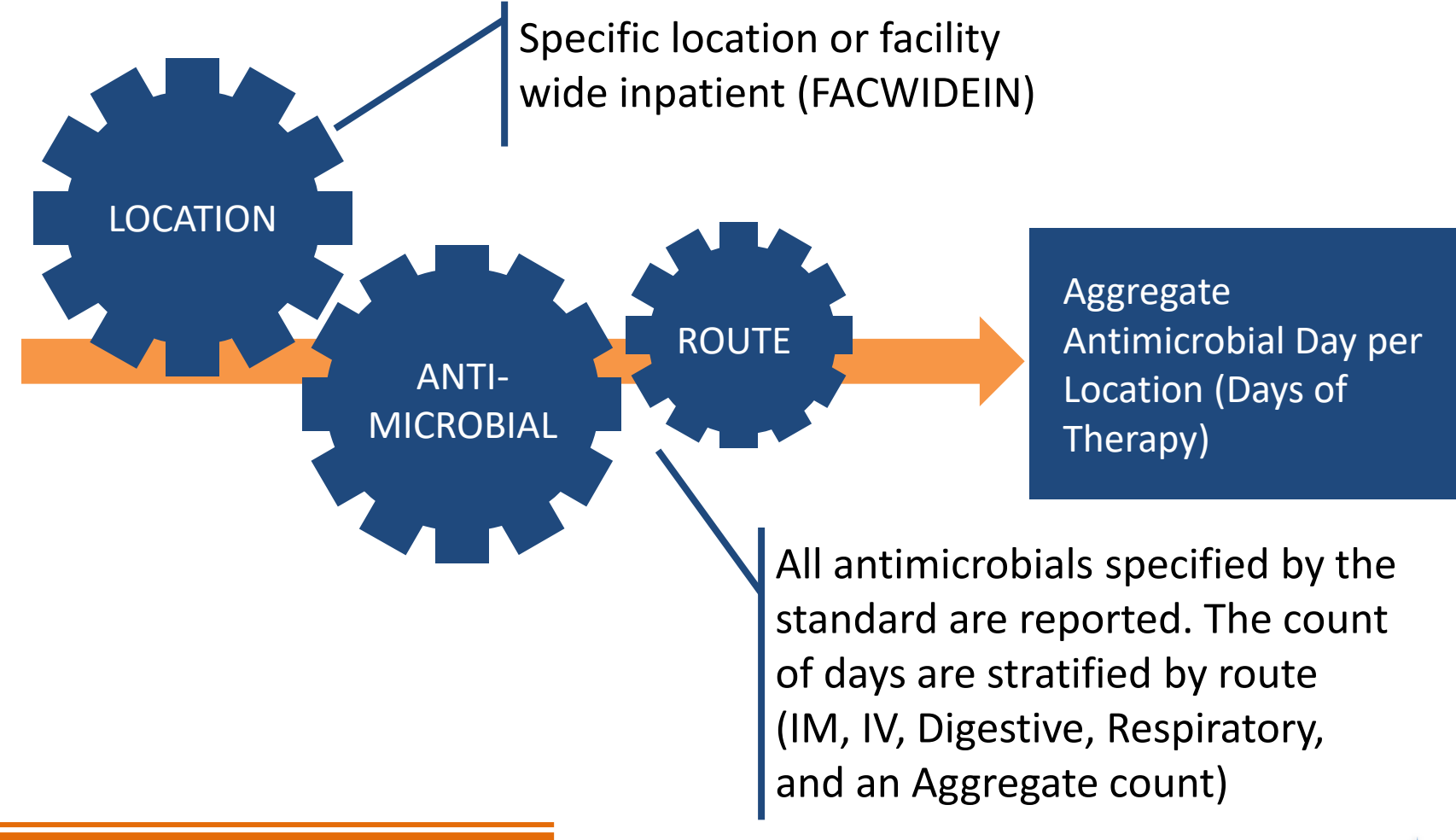

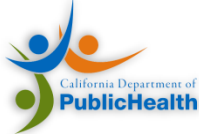

#### Denominator: Days Present

- Facility-wide:
	- Number of patients present in an inpatient location within the facility for any portion of each day of a calendar month
	- One patient can contribute only one day per calendar day
- Location Specific
	- The number of patients present for any portion of each day of a calendar month for a patient care location
	- Does not account for patient status (e.g., inpatient, observation)

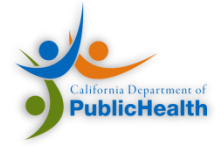

### AU Report Denominator: Days Present

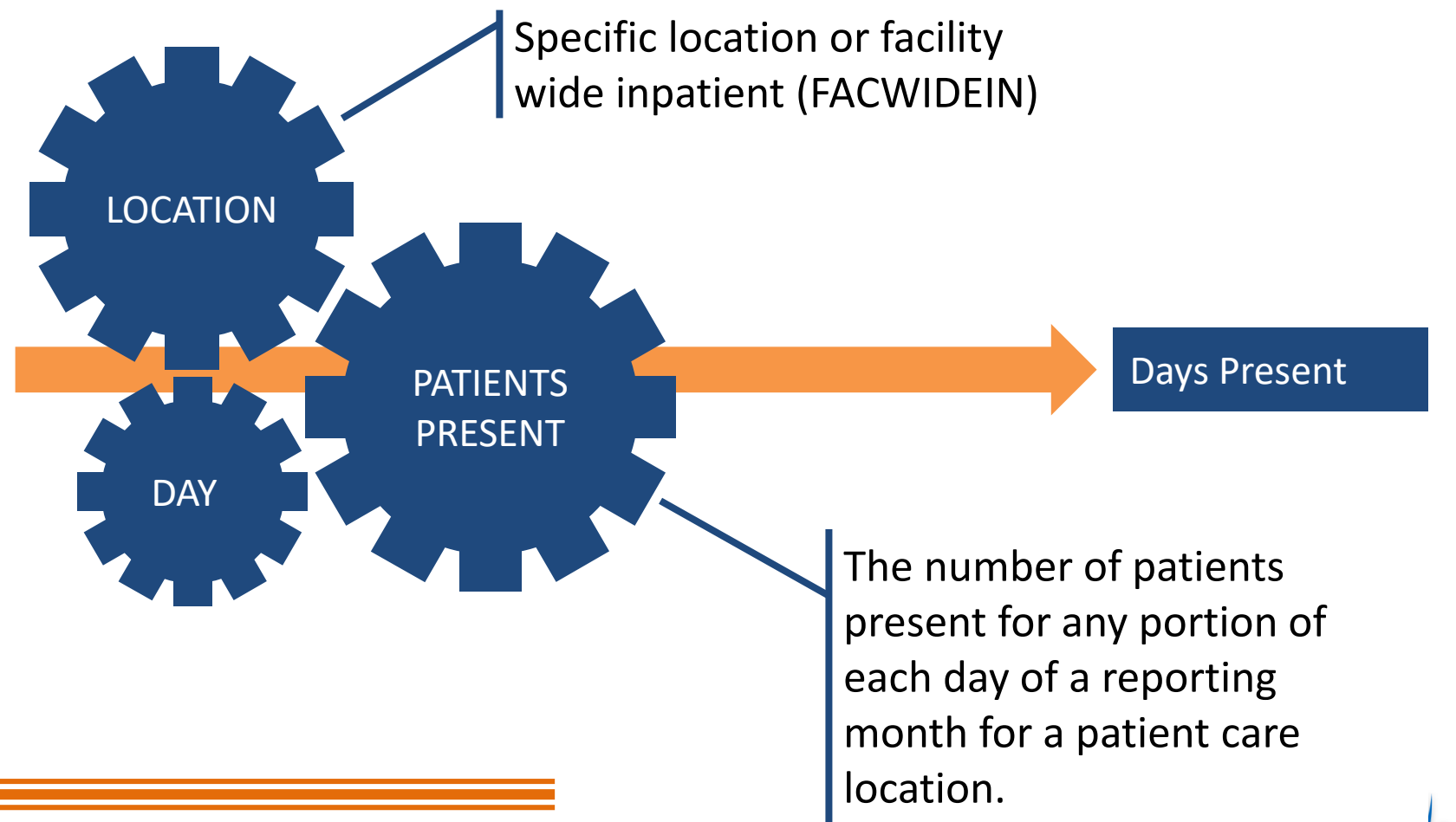

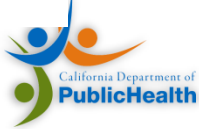

#### Days Present vs. Patient Days

- Other HAI reports use Patient Days
- Days Present =/= Patient Days
- Days present represents the number of days in which a patient spent any time in specific unit or facility
- Patient days represents where patients are located during the midnight census

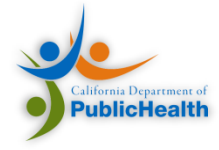

#### Days Present vs. Patient Days

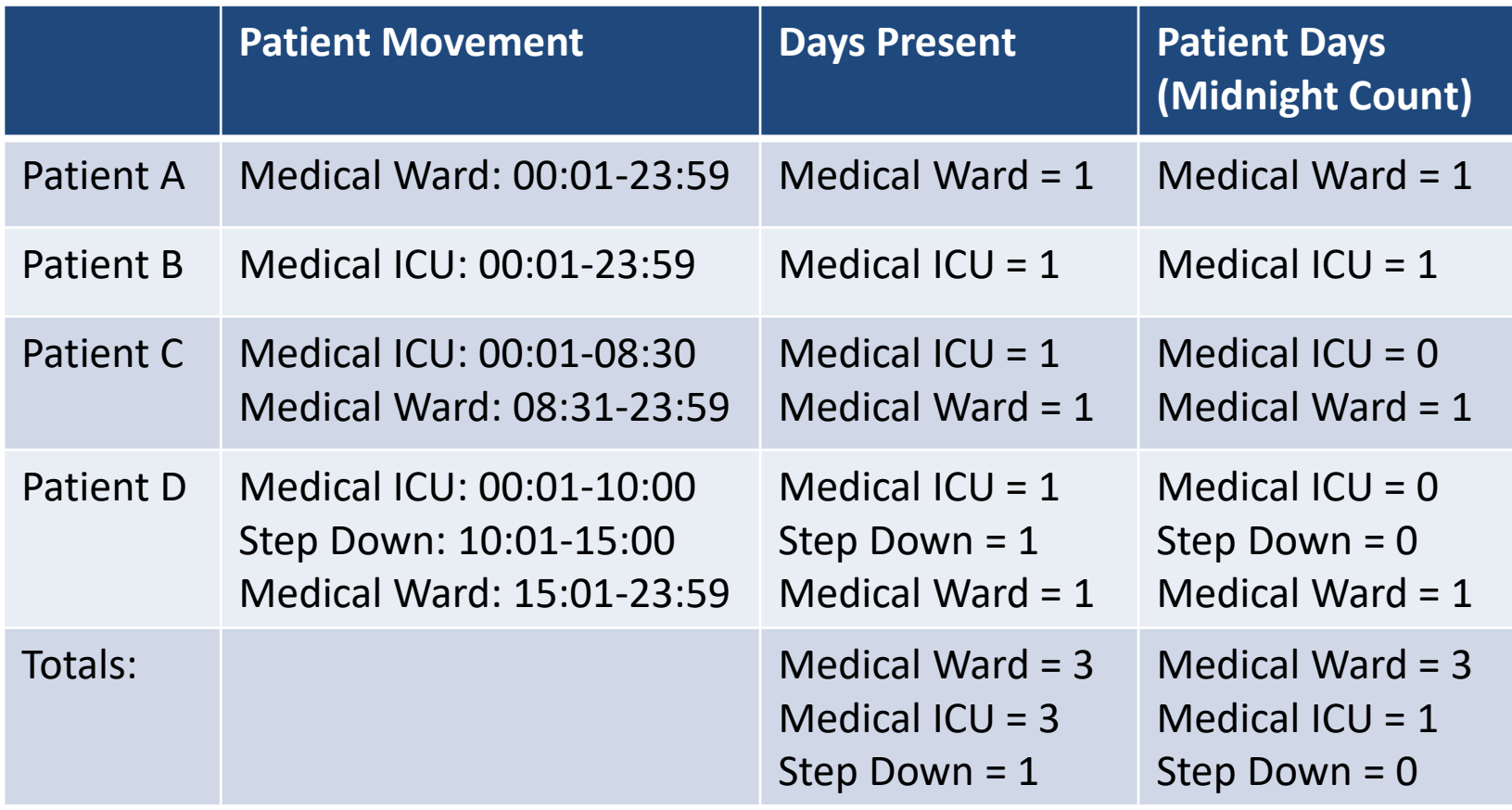

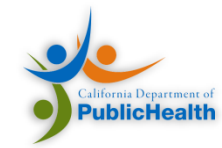

#### Denominator: Admissions

- FACWIDEIN Only
- Aggregate number of patients admitted to an inpatient location within the facility during the reporting month

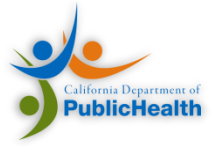

Tracking an example patient

#### **CALCULATION WALKTHROUGH**

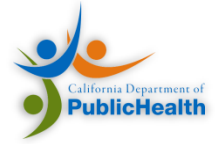

#### Scenario: Patient A

Patient A is admitted into the Medical ICU at 00:01 and is given Amoxicillin by IV. At 08:30, Patient A is transferred to the Medical Ward and given an Amoxicillin tablet. The patient is there for the rest of the day.

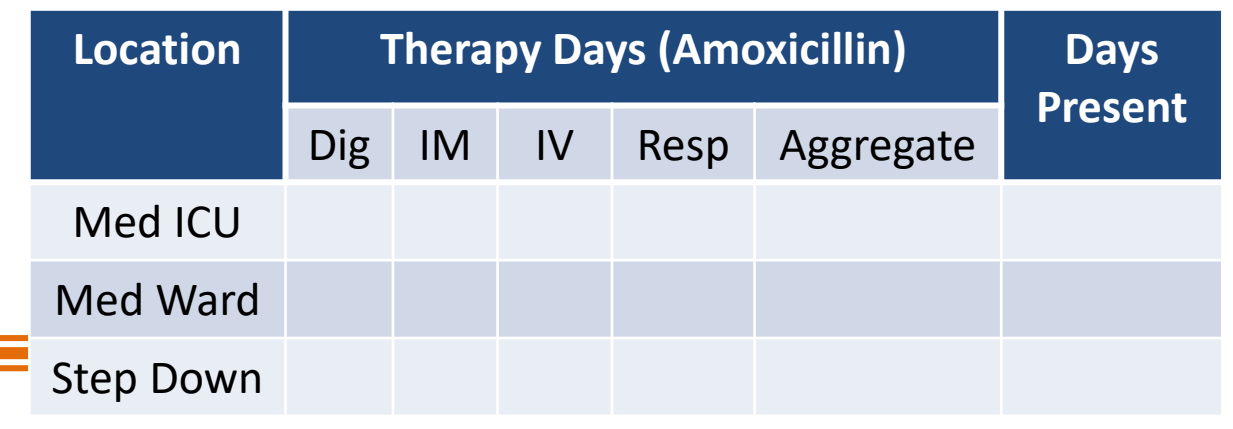

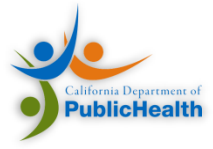

#### Scenario: Patient A

Patient A is admitted into the Medical ICU at 00:01 and is given Amoxicillin by IV. At 08:30, Patient A is transferred to the Medical Ward and given an Amoxicillin tablet. The patient is there for the rest of the day.

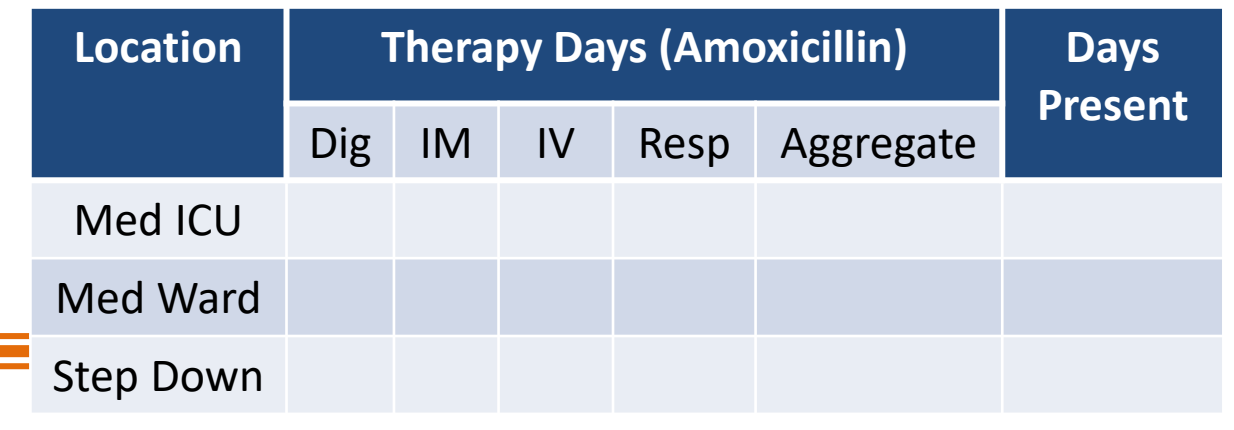

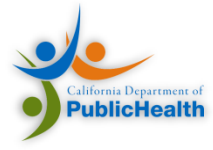
Patient A is admitted into the Medical ICU at 00:01 and is given Amoxicillin by IV. At 08:30, Patient A is transferred to the Medical Ward and given an Amoxicillin tablet. The patient is there for the rest of the day.

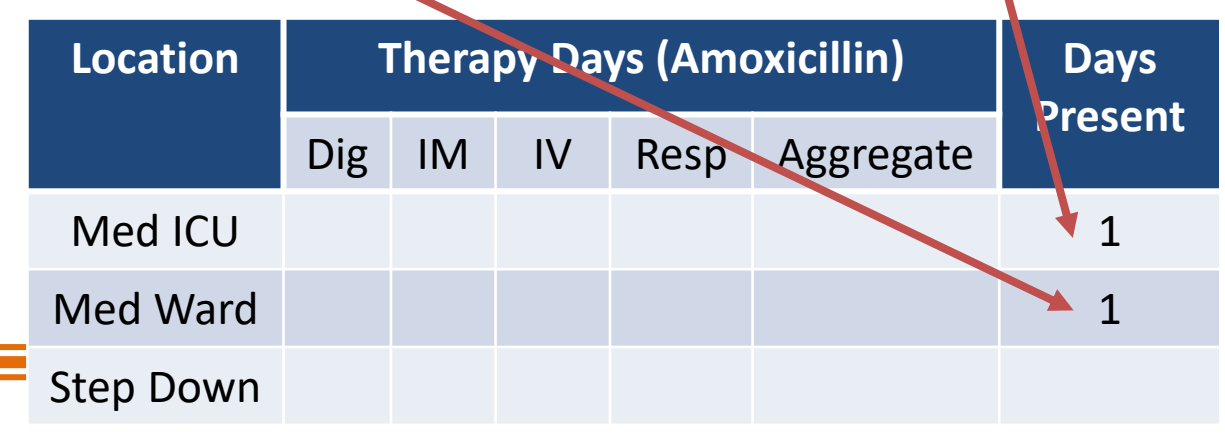

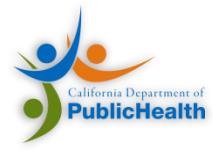

Patient A is admitted into the Medical ICU at 00:01 and is given Amoxicillin by IV. At 08:30, Patient A is transferred to the Medical Ward and given an Amoxicillin tablet. The patient is there for the rest of the day.

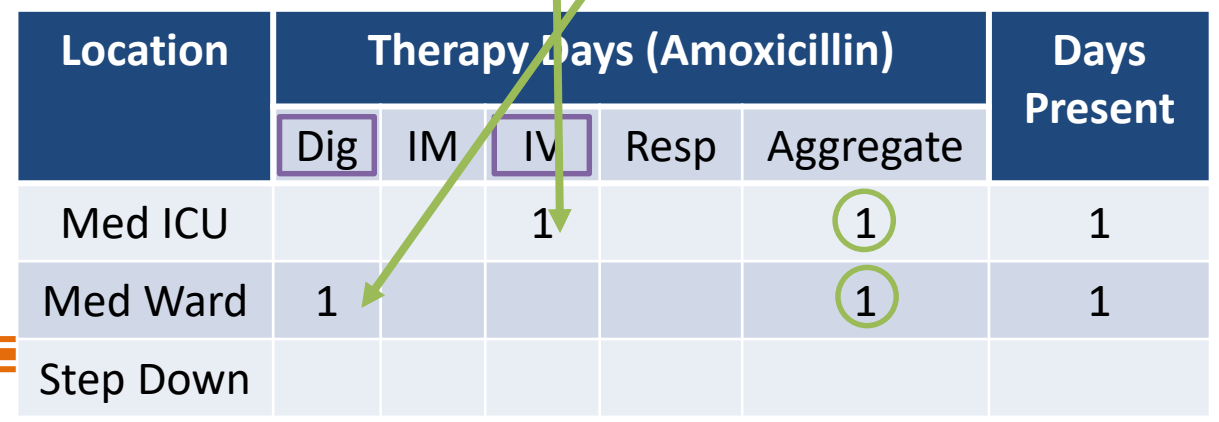

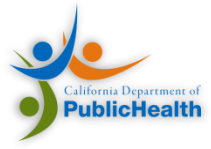

Patient B is admitted into the Medical ICU at 00:01 and is given an Amoxicillin tablet. At 10:30, Patient B is transferred to the Medical Ward and stays there until 15:30. The patient is then transferred to Step Down, where the patient is given Amoxicillin by IV and remains there for the rest of the day.

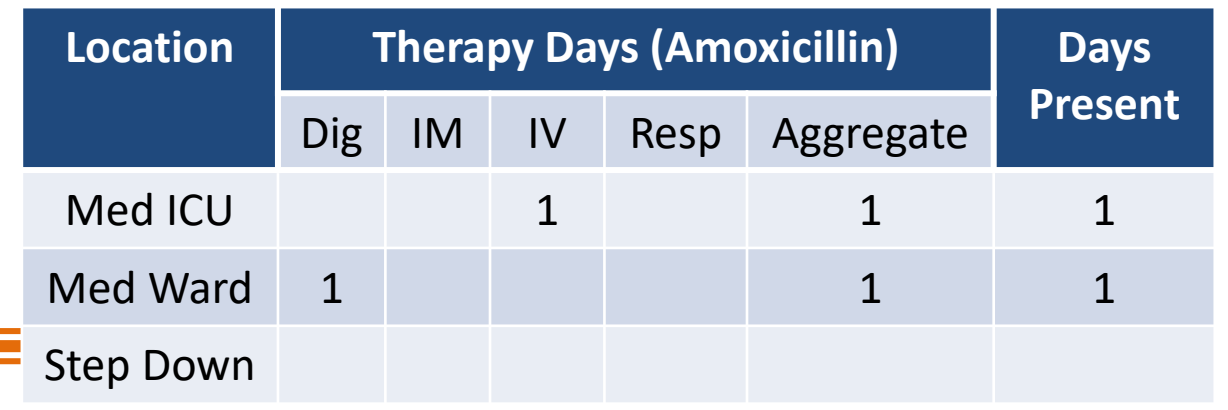

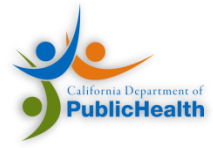

Patient B is admitted into the Medical ICU at 00:01 and is given an Amoxicillin tablet. At 10:30, Patient B is transferred to the Medical Ward and stays there until 15:30. The patient is then transferred to Step Down, where the patient is given Amoxicillin by IV and remains there for the rest of the day.

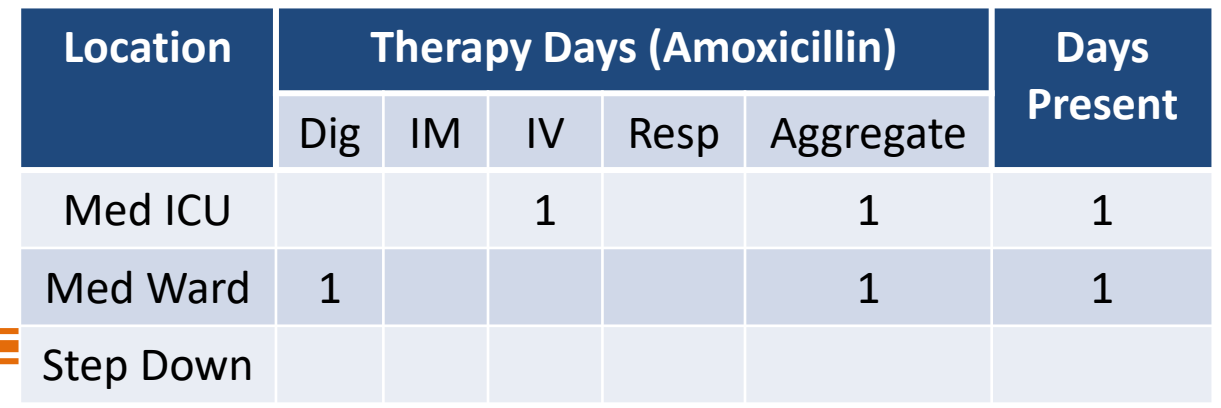

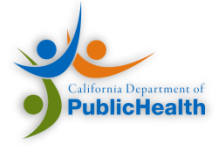

Patient B is admitted into the Medical ICU at 00:01 and is given an Amoxicillin tablet. At 10:30, Patient B is transferred to the Medical Ward and stays there until 15:30. The patient is then transferred to Step Down, where the patient is given Amoxicillin by IV and remains there for the rest of the day.

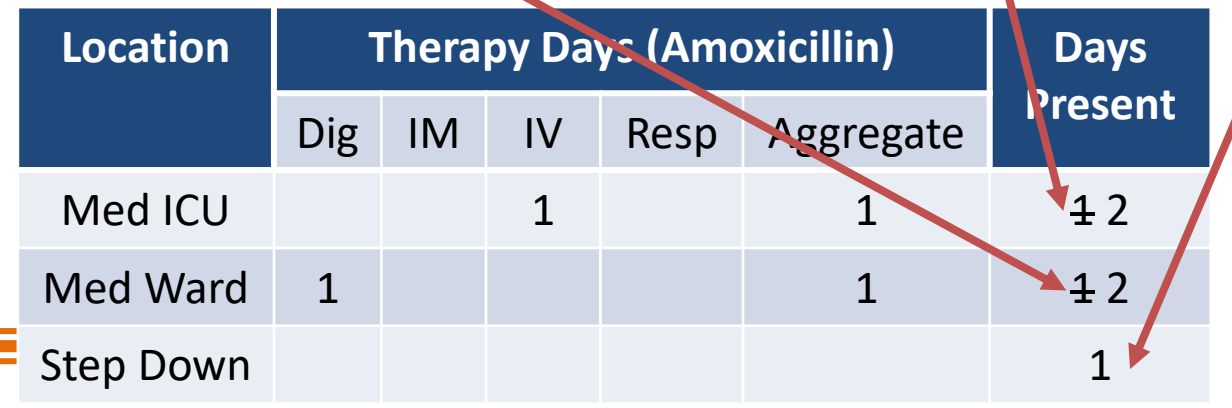

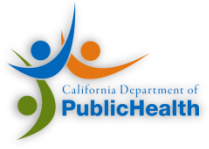

Patient B is admitted into the Medical ICU at 00:01 and is given an Amoxicillin tablet. At 10:30, Patient B is transferred to the Medical Ward and stays there until 15:30. The patient is then transferred to Step Down, where the patient is given Amoxicillin by IV and remains there for the rest of the day.

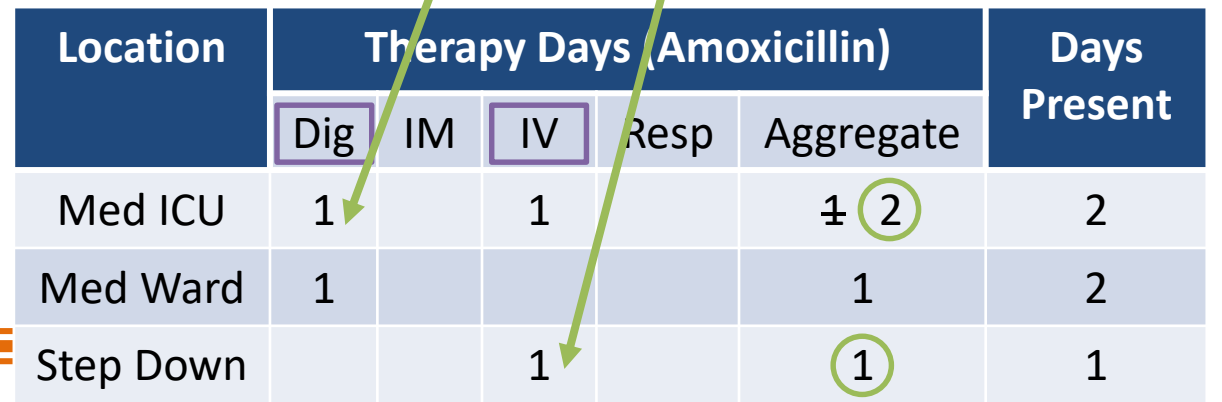

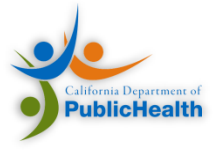

Patient C is admitted into Med ICU at 22:30. Patient C is administered 1 amoxicillin tablet and put on IV with amoxicillin before midnight. The next day, at 09:00, the patient is transferred to the Step Down for the rest of the day.

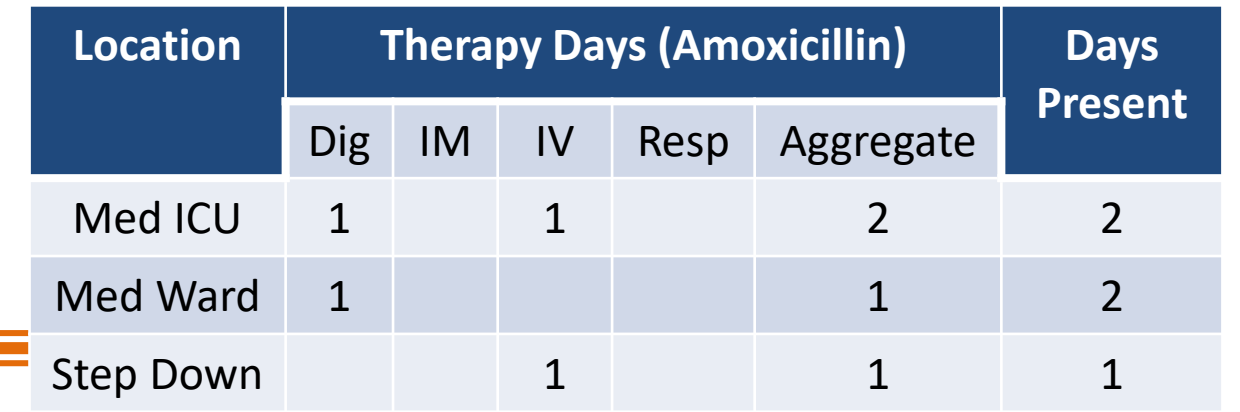

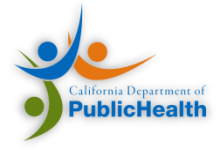

Patient C is admitted into Med ICU at 22:30. Patient C is administered 1 amoxicillin tablet and put on IV with amoxicillin before midnight. The next day, at 09:00, the patient is transferred to the Step Down for the rest of the day.

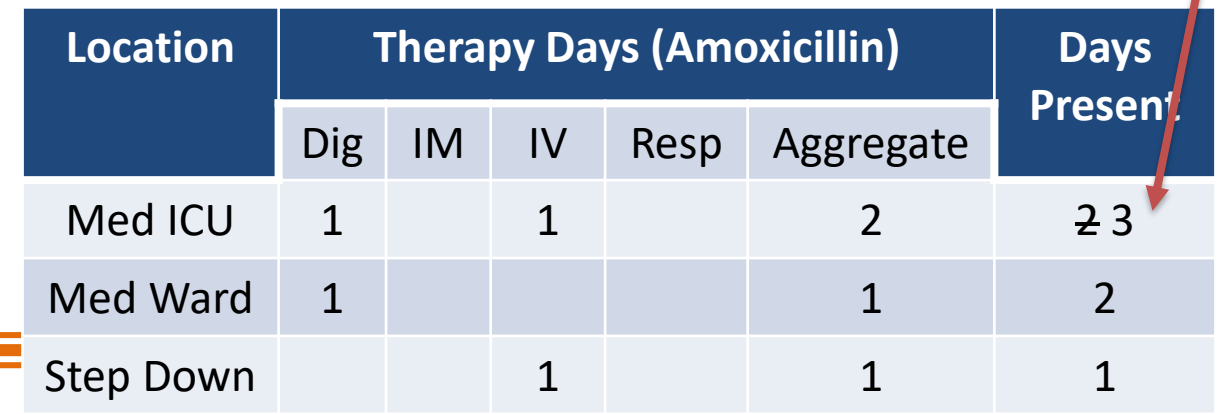

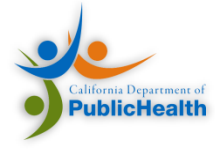

Patient C is admitted into Med ICU at 22:30. Patient C is administered 1 amoxicillin tablet and put on IV with amoxicillin before midnight. The next day, at 09:00, the patient is transferred to the Step Down for the rest of the day.

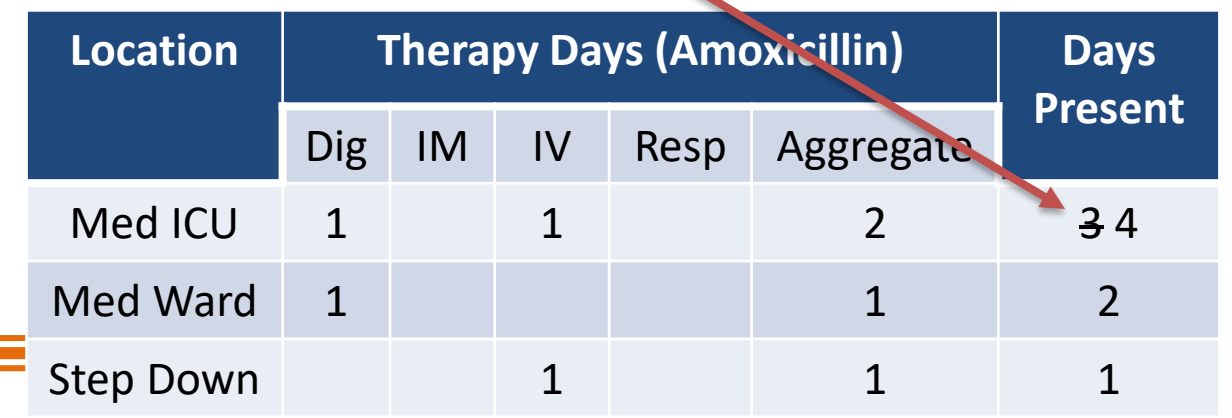

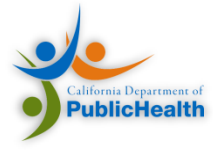

Patient C is admitted into Med ICU at 22:30. Patient C is administered 1 amoxicillin tablet and put on IV with amoxicillin before midnight. The next day, at 09:00, the patient is transferred to the Step Down for the rest of the day.

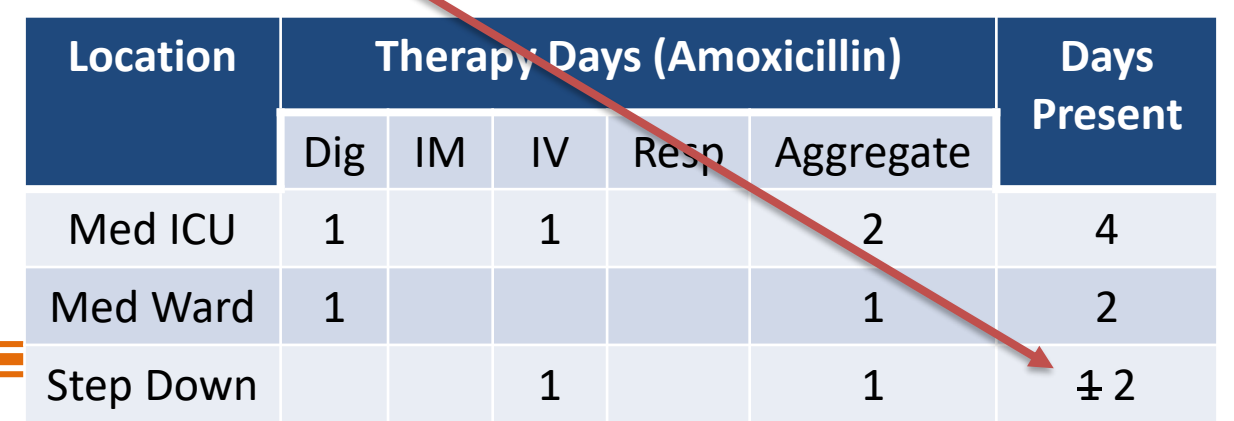

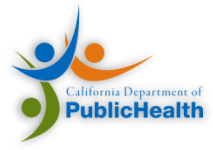

Patient C is admitted into Med ICU at 22:30. Patient C is administered 1 amoxicillin tablet and put on IV with amoxicillin before midnight. The next day, at 09:00, the patient is transferred to the Step Down for the rest of the day.

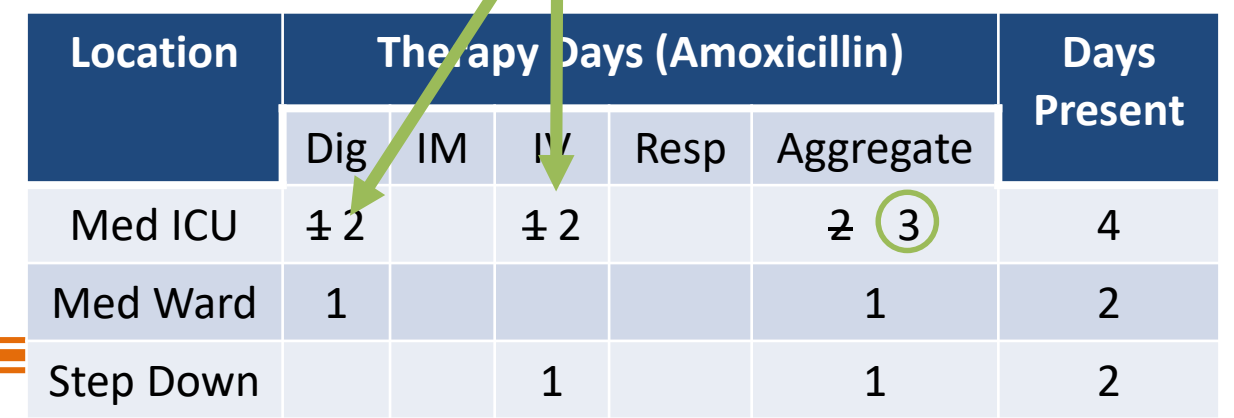

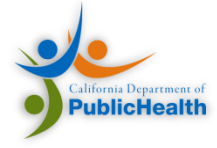

The Data Structure of AU Reports

#### **INTRODUCTION TO CDA**

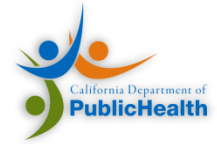

# Overall Agenda

- Introductions
- NHSN
- AUR Reporting
- Implementing AU Reporting
- CDA and the NHSN HAI IG
- Configuring NHSN for AUR
- Our Support
- Additional Resources

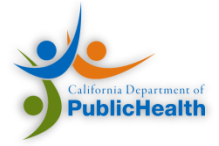

## Overview

- CDA Basics
- Implementing CDA within your organization
- NHSN CDA Format
- CDA Validation

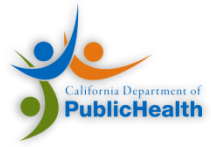

## CDA R2

- Clinical Document Architecture (CDA)
- Common model defining the structure and semantics of clinical documents
- Developed by Health Level Seven
- XML syntax
- First released in 2005

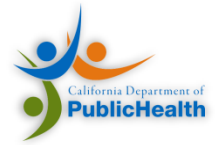

### CDA Body and Header

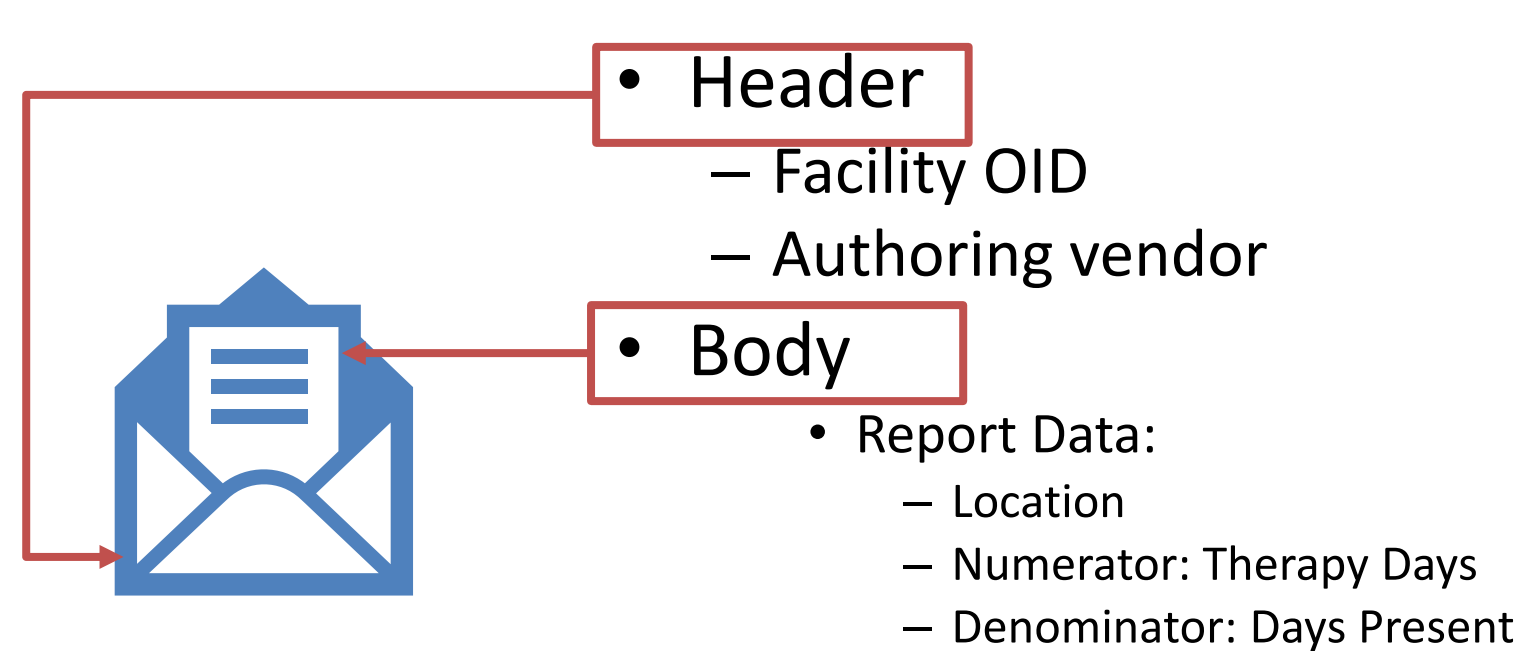

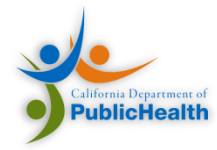

# Object Identifier (OID)

- A unique identifier that represents an object:
	- A tree of nodes and edges (i.e., branches and leaves, sometimes called OID arcs)
	- A positive integer is assigned to each edge in the tree.
- OIDs in CDA:
	- Add global uniqueness to identifiers in clinical documents.
	- Identify the Facility submitting data to NHSN
	- Identify the vocabulary terminology systems in a document.

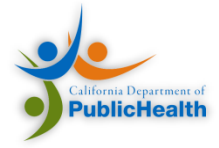

## HL7 V3 Data Types: R1 in CDA

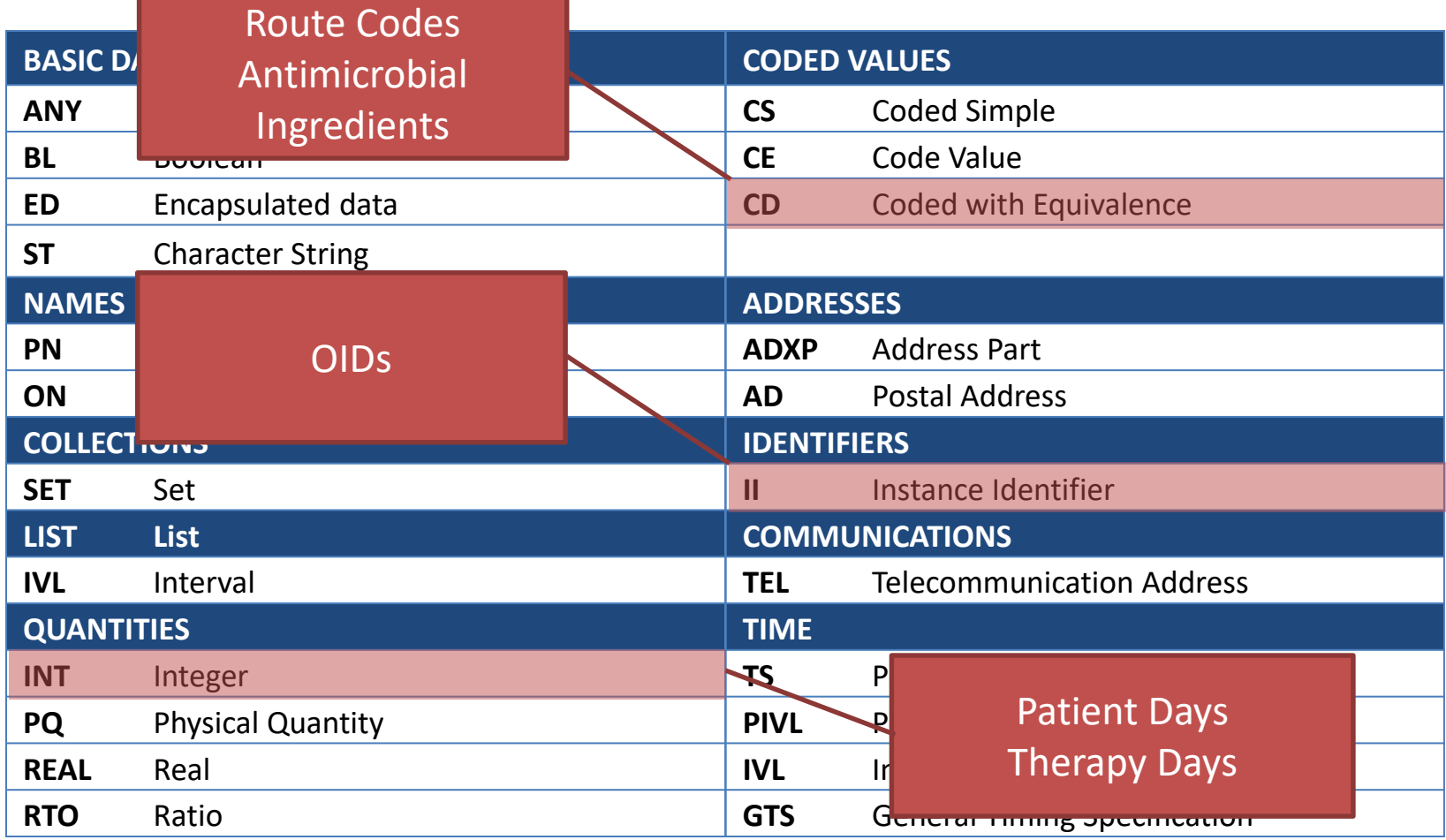

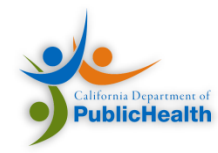

## Value Sets and Code Systems

- Code a sequence of characters assigned meaning by some formal system Expression, Symbol
- Code System formal definitions that define the meaning of a set of concepts, with codes
	- Terminology, Ontology, Enumeration, Classification…
	- SNOMED, LOINC, RxNorm
	- Drive meaning/analysis off code systems
- Value Set a group of code/codeSystem pairs
	- Doesn't define it's own codes
	- Picks codes from multiple code systems
	- AU examples:
		- Antimicrobial Ingredient List
		- Routes

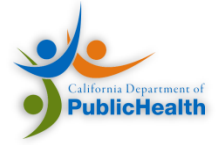

#### Example of Code System Vs. Value Sets

- Ice Cream flavors code system
	- Chocolate
	- Vanilla
	- Strawberry
	- Mango
	- Pear
	- Rocky Road
	- Cookie Dough
	- Cake
	- Caramel
	- Coffee
	- Blueberry
	- Raspberry
- "Berry Flavors" Value Set
	- Strawberry
	- Blueberry
	- Raspberry

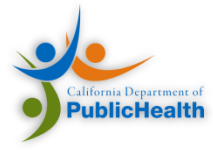

## Code Systems

• **SNOMED-CT:** Systematized Nomenclature Of Medicine Clinical Terms

– Used for Route Codes

- **LOINC:** Logical Observation Identifiers Names and Codes
	- Used for document and section codes
- **RxNorm**: RxNorm provides normalized names for clinical drugs
	- Used to specify antimicrobial ingredients

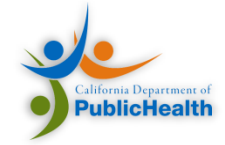

# Tools

- Tools find codes from the three hierarchies:
	- SNOMED [Browser](http://browser.ihtsdotools.org/?)
	- LOINC on-line [\(LOINC.org](http://loinc.org/))
	- RxNorm's [RxNav](https://mor.nlm.nih.gov/RxNav/)
- Finding value sets:
	- [Value Set Authority Center \(VSAC\)](https://vsac.nlm.nih.gov/): https://vsac.nlm.nih.gov
		- General Source of truth for most (all) Value Sets
	- [HAI\\_VOC.xslx](https://gforge.hl7.org/gf/project/strucdoc/scmsvn/?action=browse&path=/*checkout*/trunk/HAI/HAI-R1-Normative_XML_Support_Files/hai_voc.xls&revision=182)
		- Spreadsheet with HAI specific value sets

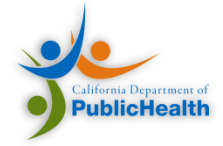

#### SNOMED Browser

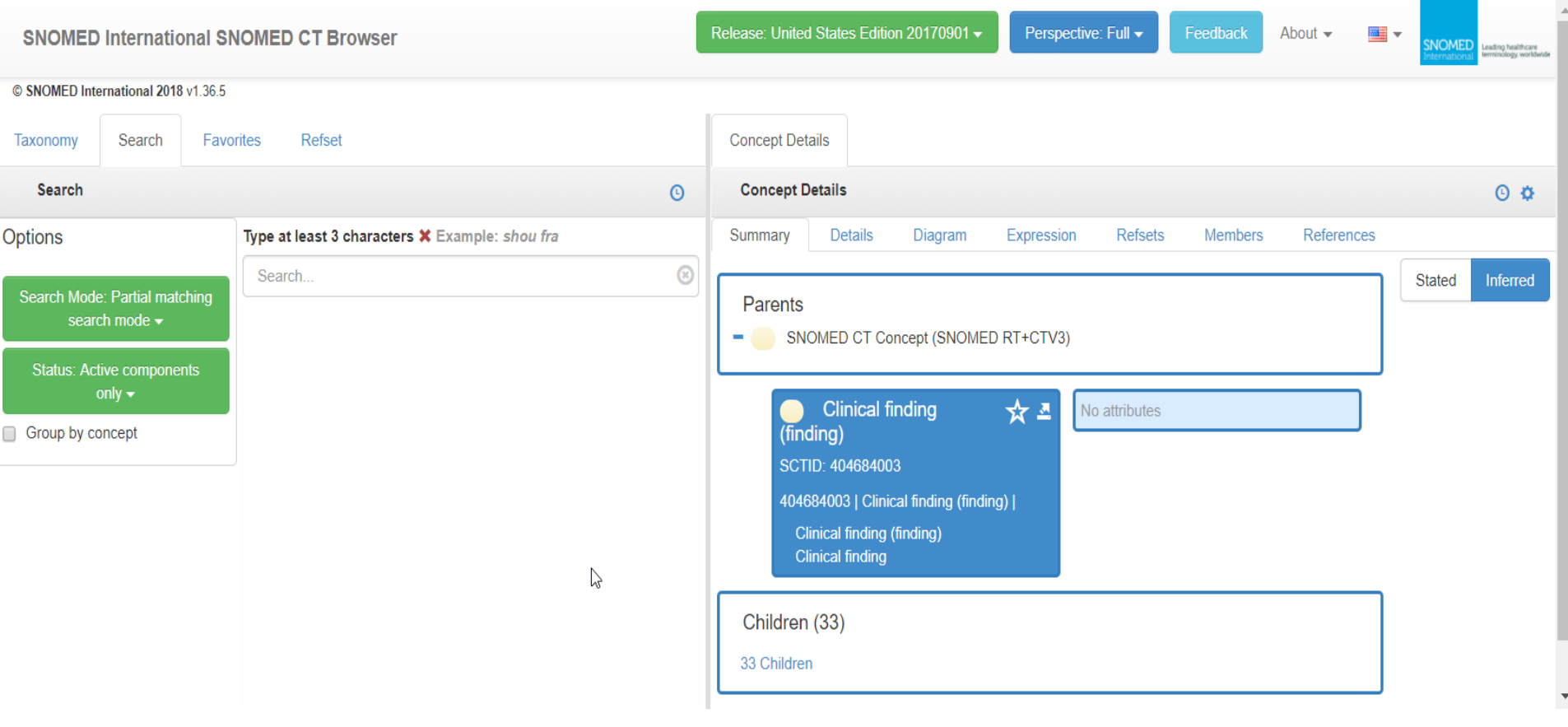

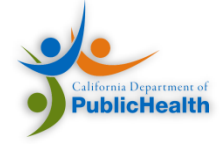

#### LOINC

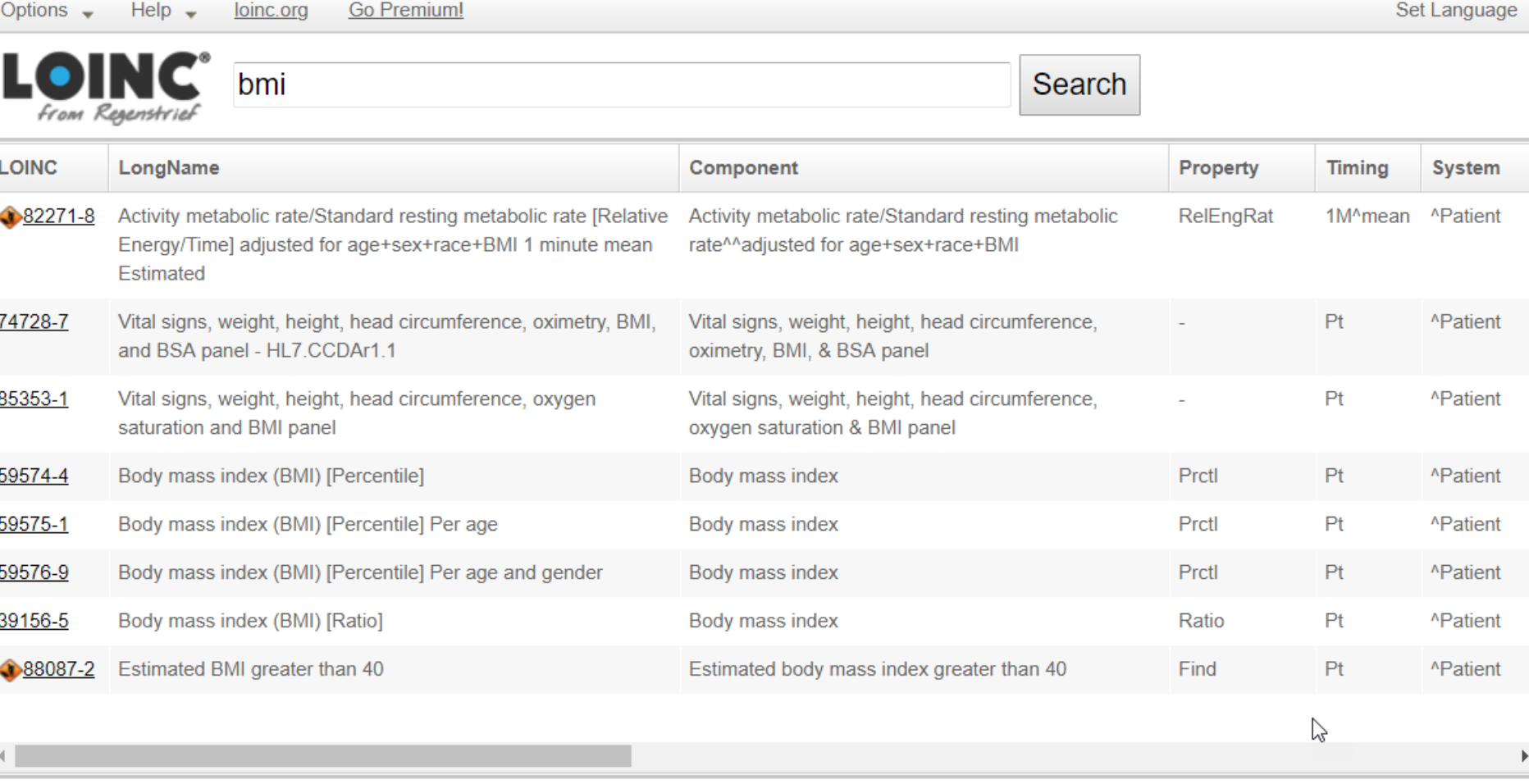

Search generated 8 hits in 0.009 secs.

Copyright® 2017 Regenstrief Institute Inc.

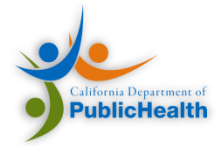

## RxNav

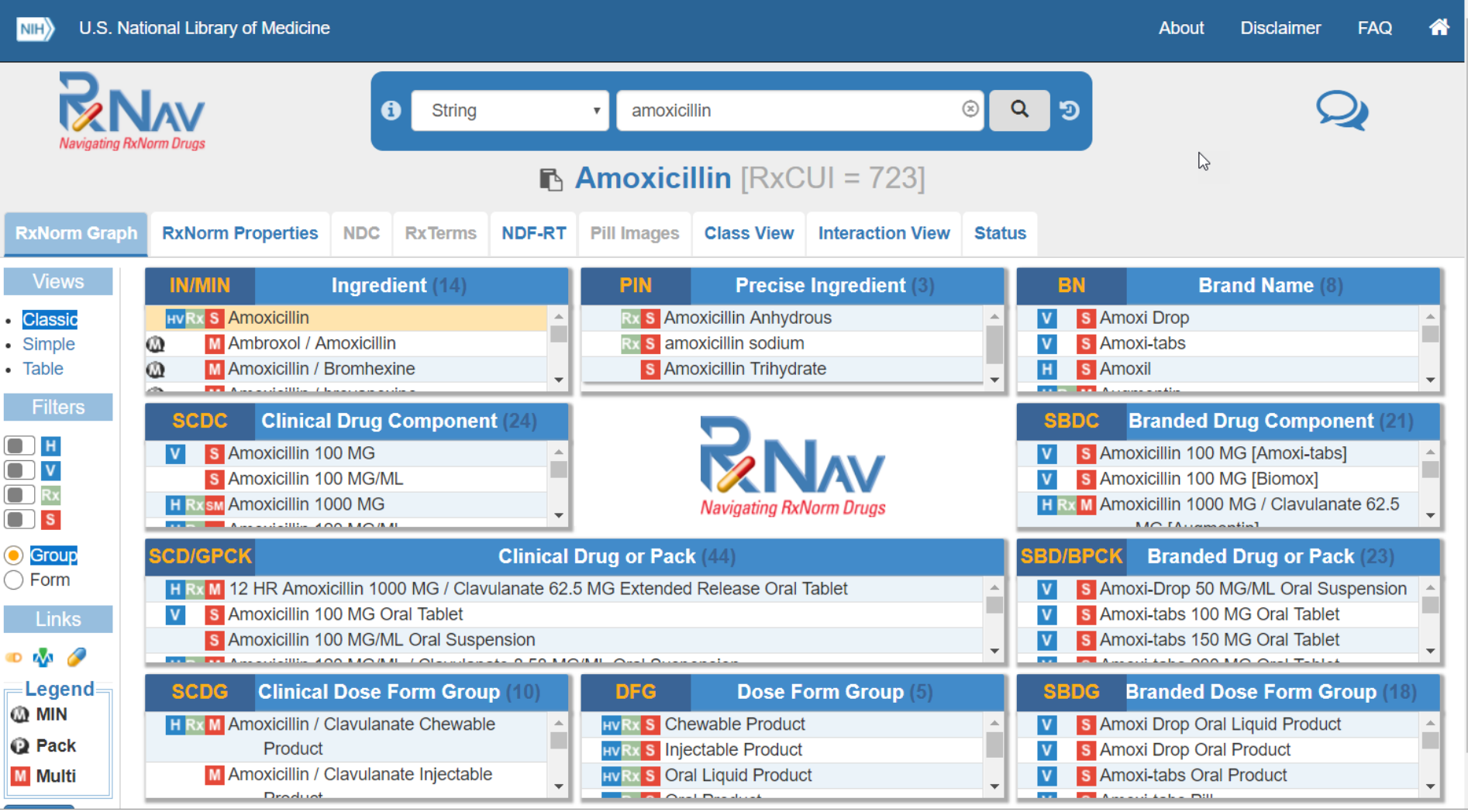

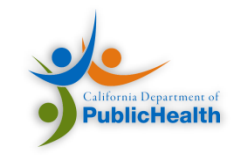

#### VSAC

Б

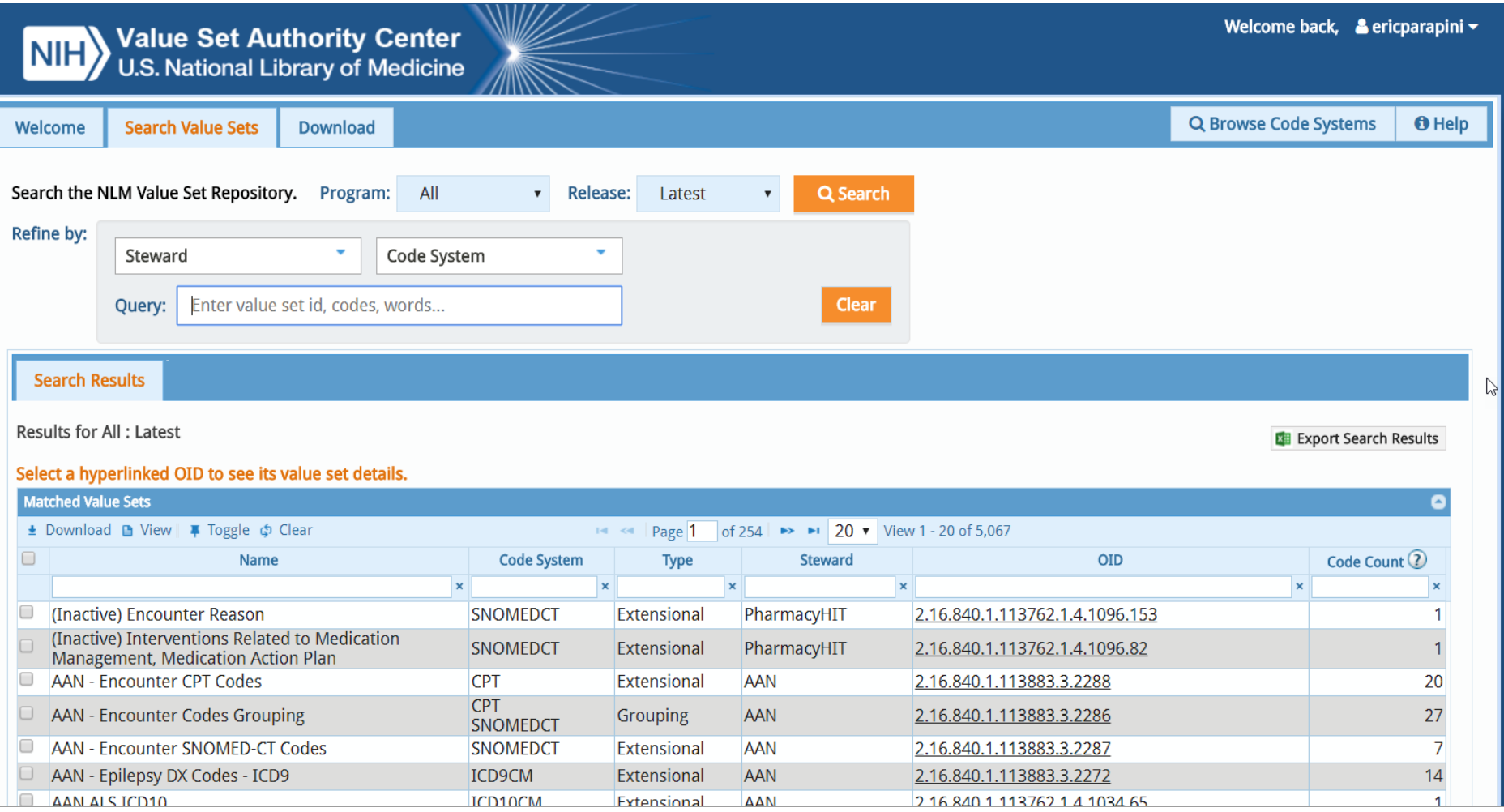

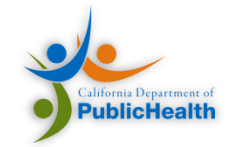

## HAI\_VOC.XLS

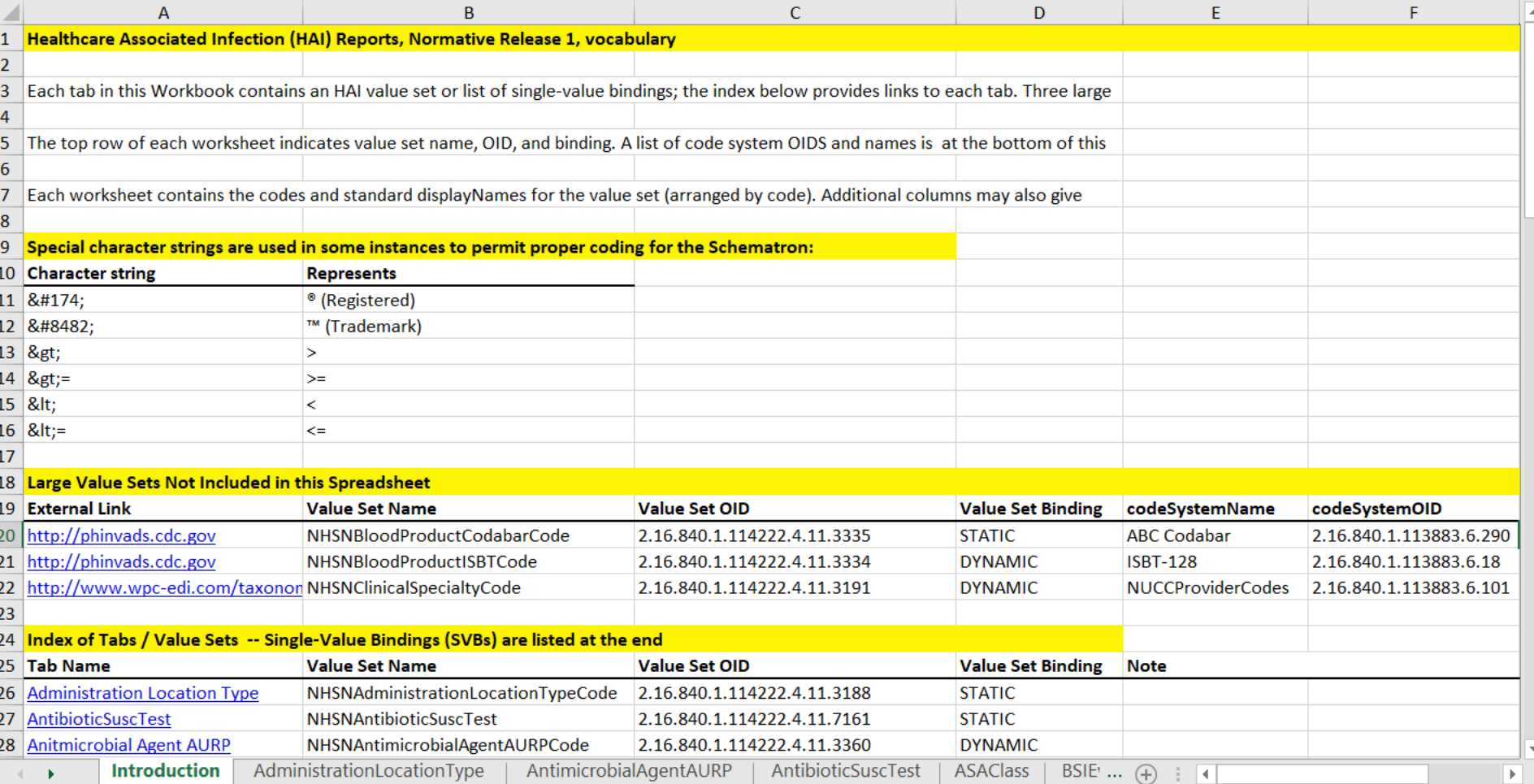

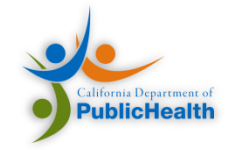

## Null Flavor

- Expresses details about a lack of value
- Difference between antimicrobial ingredient not administered this reporting period vs. antimicrobial not recorded by the facilities information system

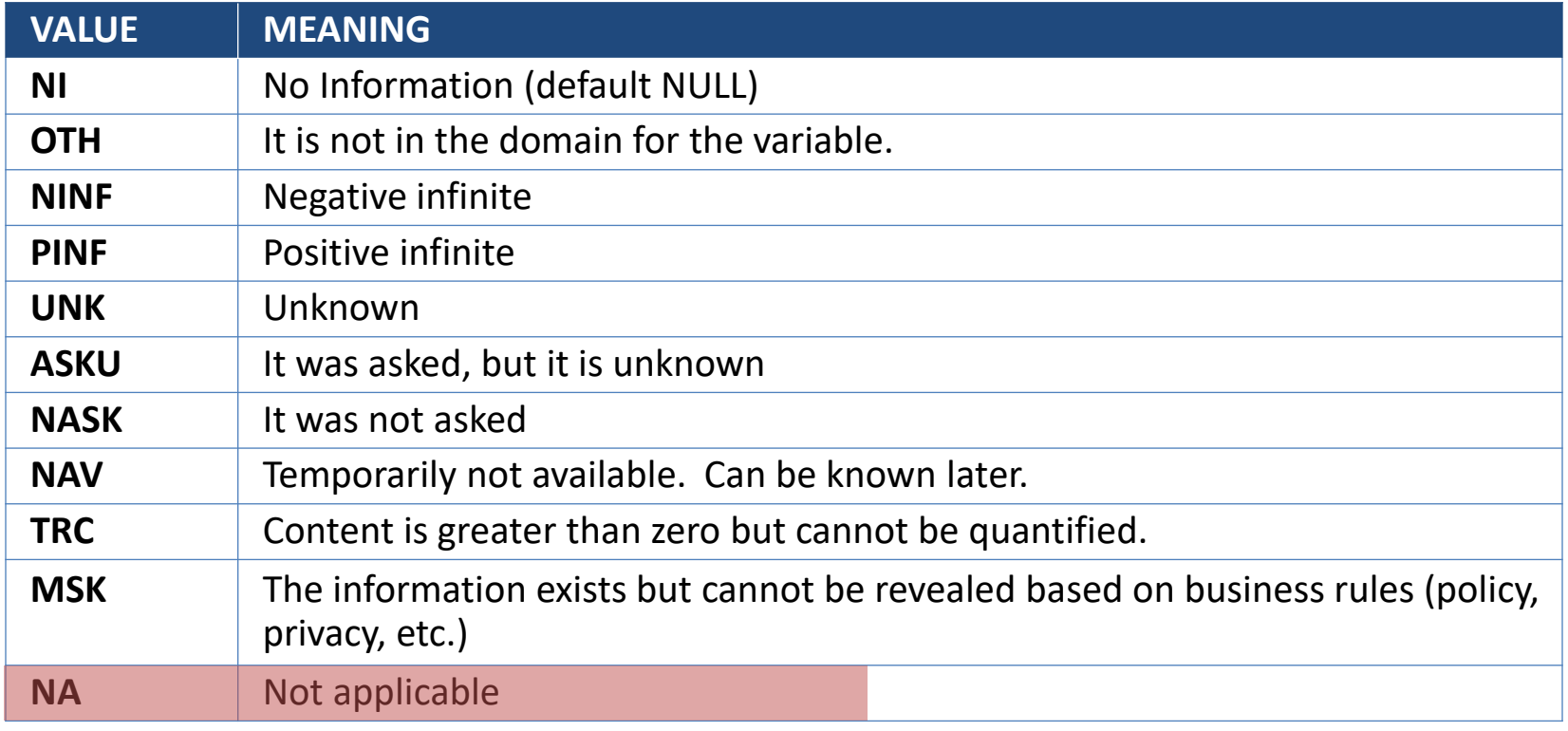

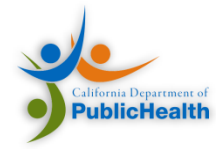

NHSN CDA Format

#### **CDA TEMPLATES AND HAI REPORTS**

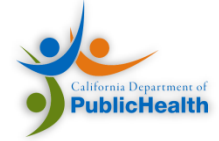

#### Templates: The Lego Analogy

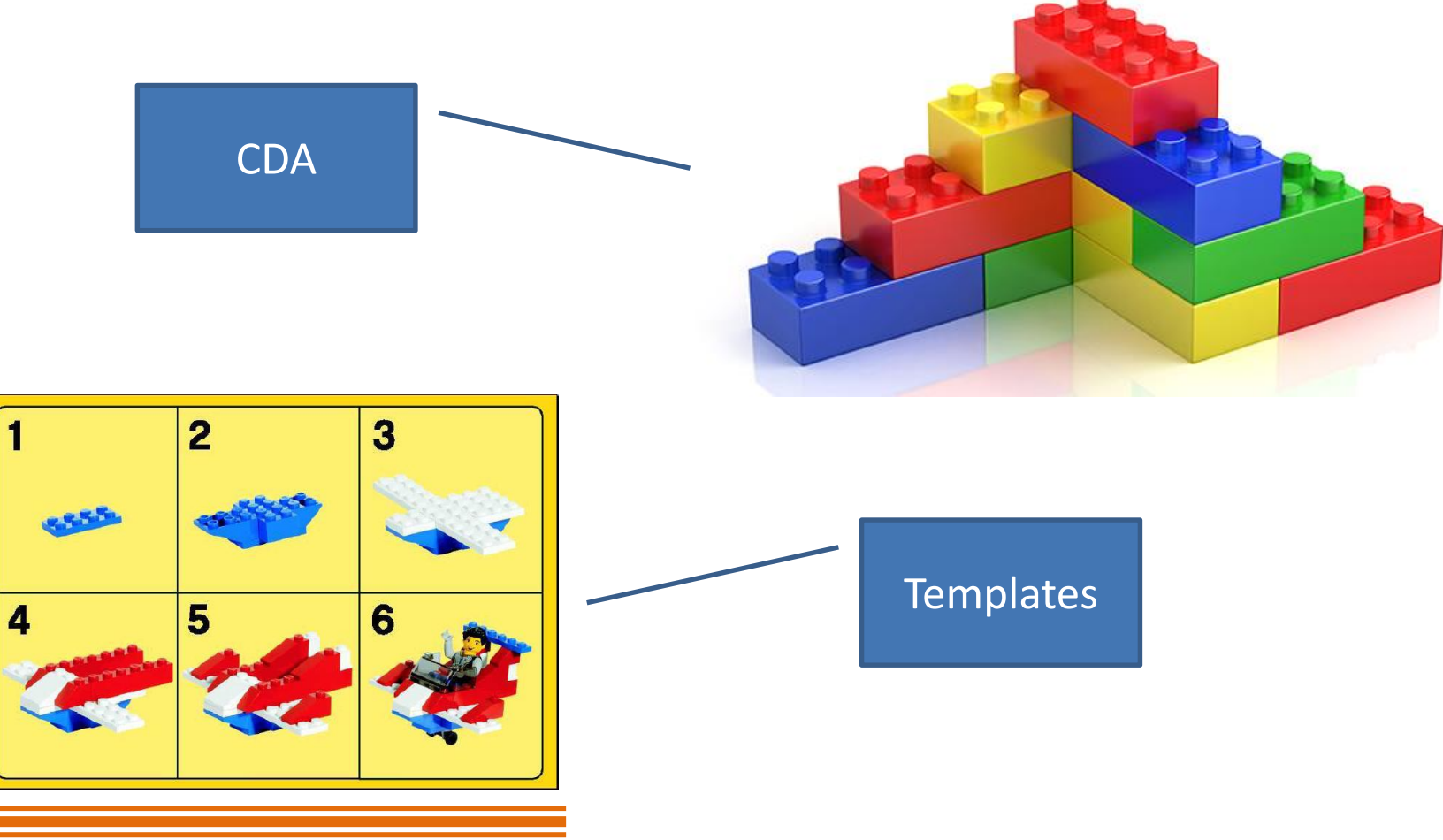

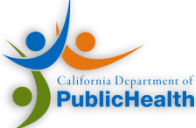

## HAI Reports

**The HL7 Implementation Guide for Healthcare Associated Infection Reports is a collection of documents for NHSN reporting**

- Population Summary Reports
	- ARO Reporting
	- AUP Summary Report
	- ICU Summary Report
	- …
- Single Person Reports
	- HAI AUR Antimicrobial Resistance Option
	- HAI Bloodstream Infection Report
	- …

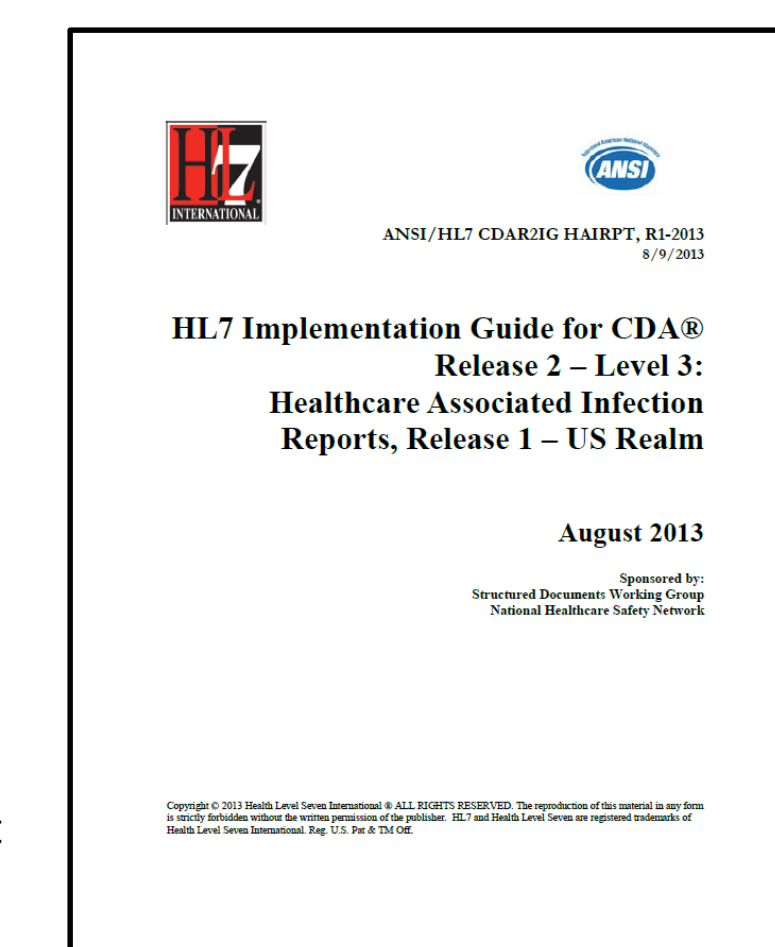

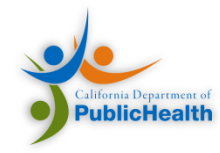

## Evolution of the HAI IG

- HAI Reporting has moved through several releases – most notably:
- Early Releases (2008 2013)
	- $R1 > R9$
	- Incremental changes, draft standard
- First Normative Release (2013)
	- AU/AUR Reporting is Introduced
- Second Normative Release (2015)

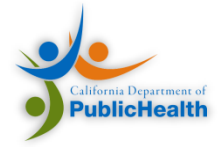

#### Troubleshooting Scenario

Using the HAI IG

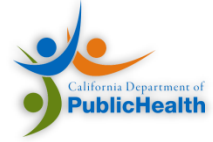

## Materials

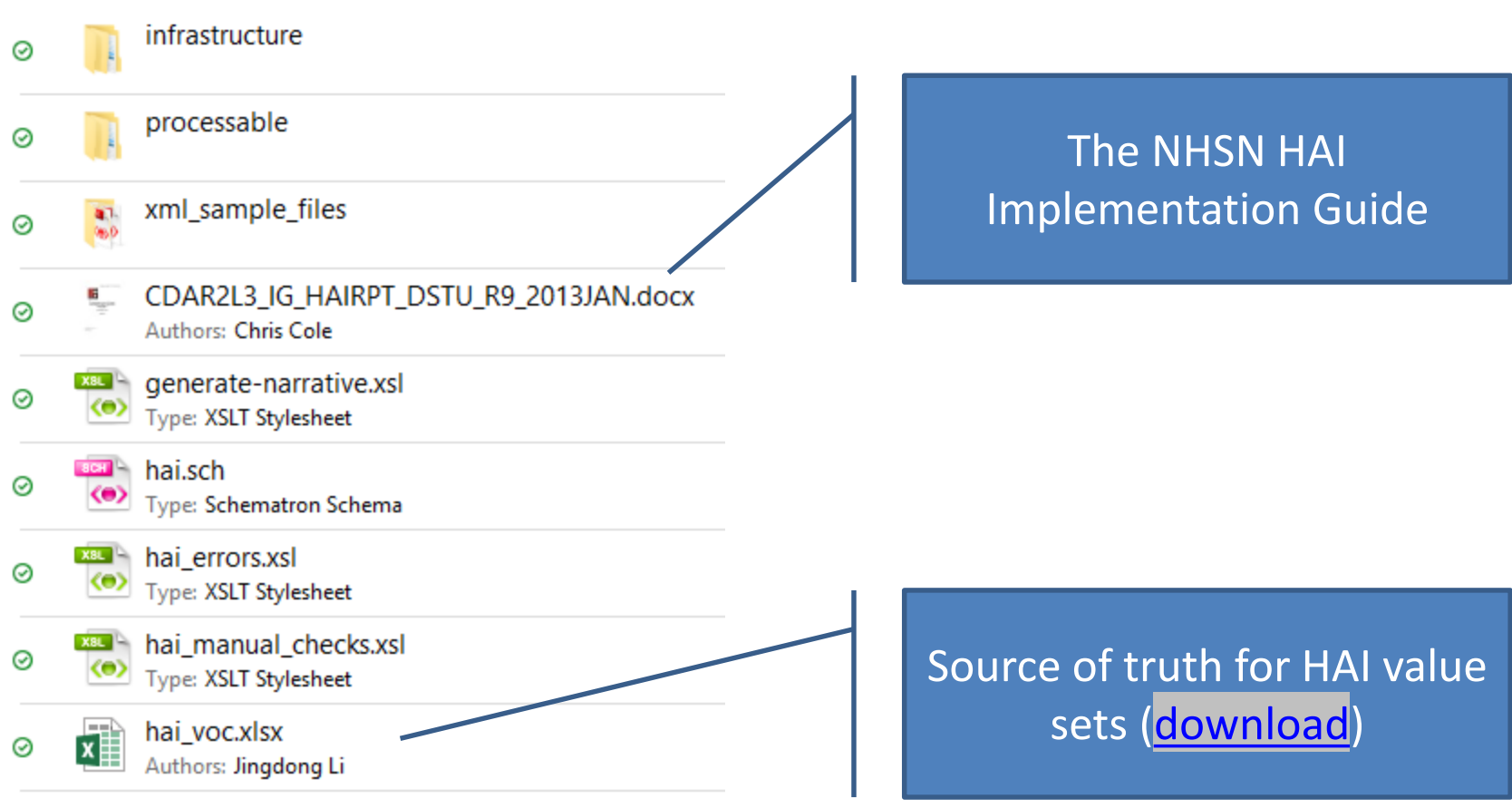

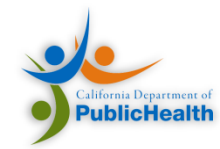

## Troubleshooting Scenario

- The CDA zip file that was obtained from the vendor system contained some CDA files that were rejected by NHSN on import.
- Received an error output PDF file.

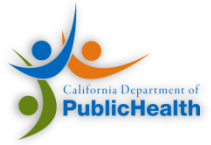

## Output Walkthrough

ing lieting for each record that failed validati

In an infection-type report, a criterion is reported as a code. The value of @xsi:type SHALL be CD and the value of @code SHALL be selected from Value set 2.16.840.1.11422.4.11.3195 NHSNCriterionOfDiagnosisCode DYNAMIC (CONF:4786).

 $1.3$ 

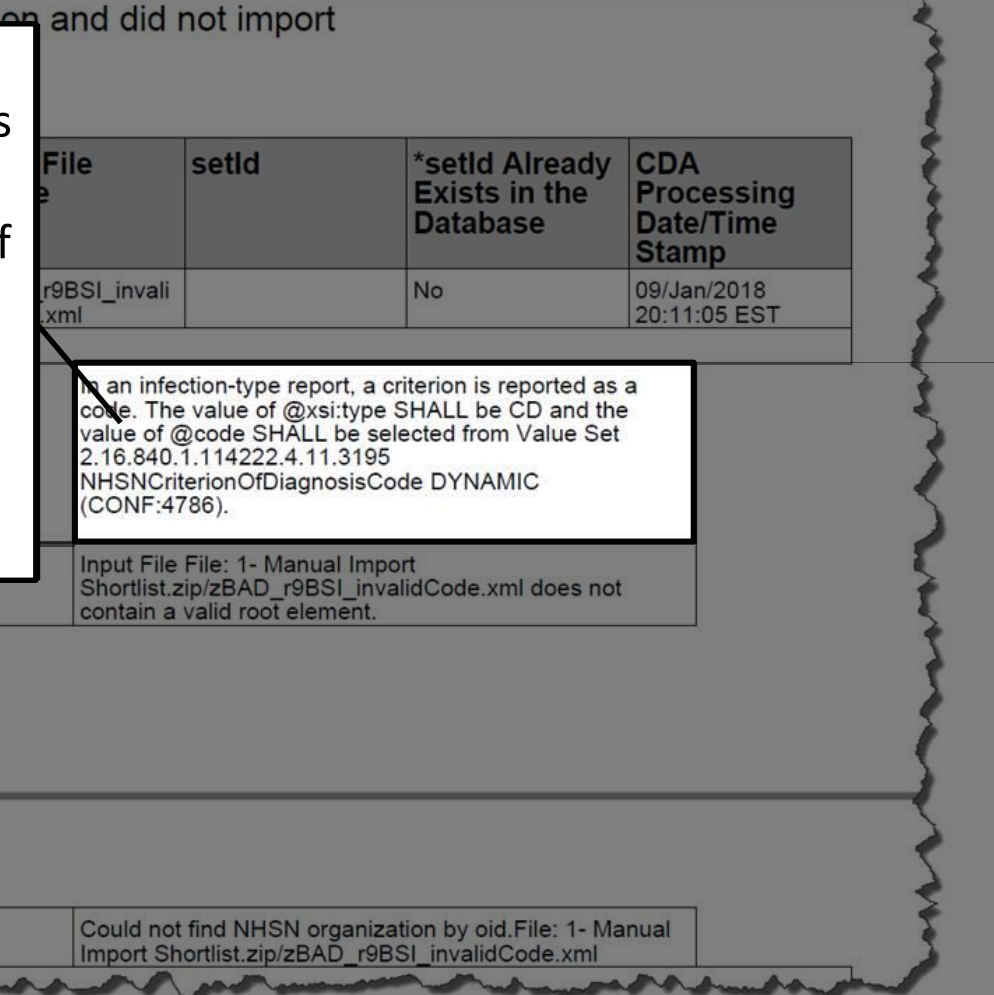

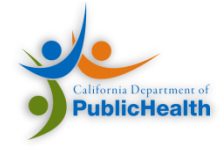
## Output Walkthrough

#### • CONF: 4786

- 5. SHALL contain exactly one [1..1] statusCode (CONF:11338).
	- a. This statusCode SHALL contain exactly one [1..1] @code="completed" Completed (CodeSystem: ActStatus 2.16.840.1.113883.5.14 STATIC) (CONF:2062).
- 6. SHALL contain exactly one [1..1] value (CONF:2063).
	- a. In an infection-type report, a criterion is reported as a code. The value of @xsi:type SHALL be CD and the value of @code SHALL be selected from Value Set 2.16.840.1.114222.4.11.3195 NHSNCriterionOfDiagnosisCode DYNAMIC (CONF:4786).
	- b. In an Evidence of Infection (Dialysis) Report, (CONF:10908).
		- i. To record a criterion of diagnosis as a code, the value of  $@xsi$ : type SHALL be CD and the value of @code SHALL be selected from Value Set 2.16.840.1.114222.4.11.3195 NHSNCriterionOfDiagnosisCode DYNAMIC (CONF:10909).
		- ii. To record a criterion not included in the NHSNCriterionOfDiagnosisCode value set, the value of @xsi:type SHALL be ST and a text value SHALL be present (CONF:10910).

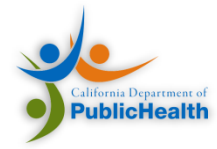

# Output Walkthrough

- In an infection-type report, a criterion is reported as a code. The value of a.  $@xsi:type$  SHALL be CD and the value of  $@code$  SHALL be selected from Value Set 2.16.840.1.114222.4.11.3195 NHSNCriterionOfDiagnosisCode DYNAMIC (CONF:4786).
	- The value in the report must be selected from the NHSNCriterionOfDiagnosisCode value set

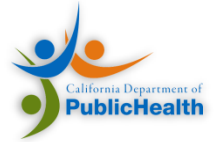

#### Locate in HAI\_VOC.xlsx

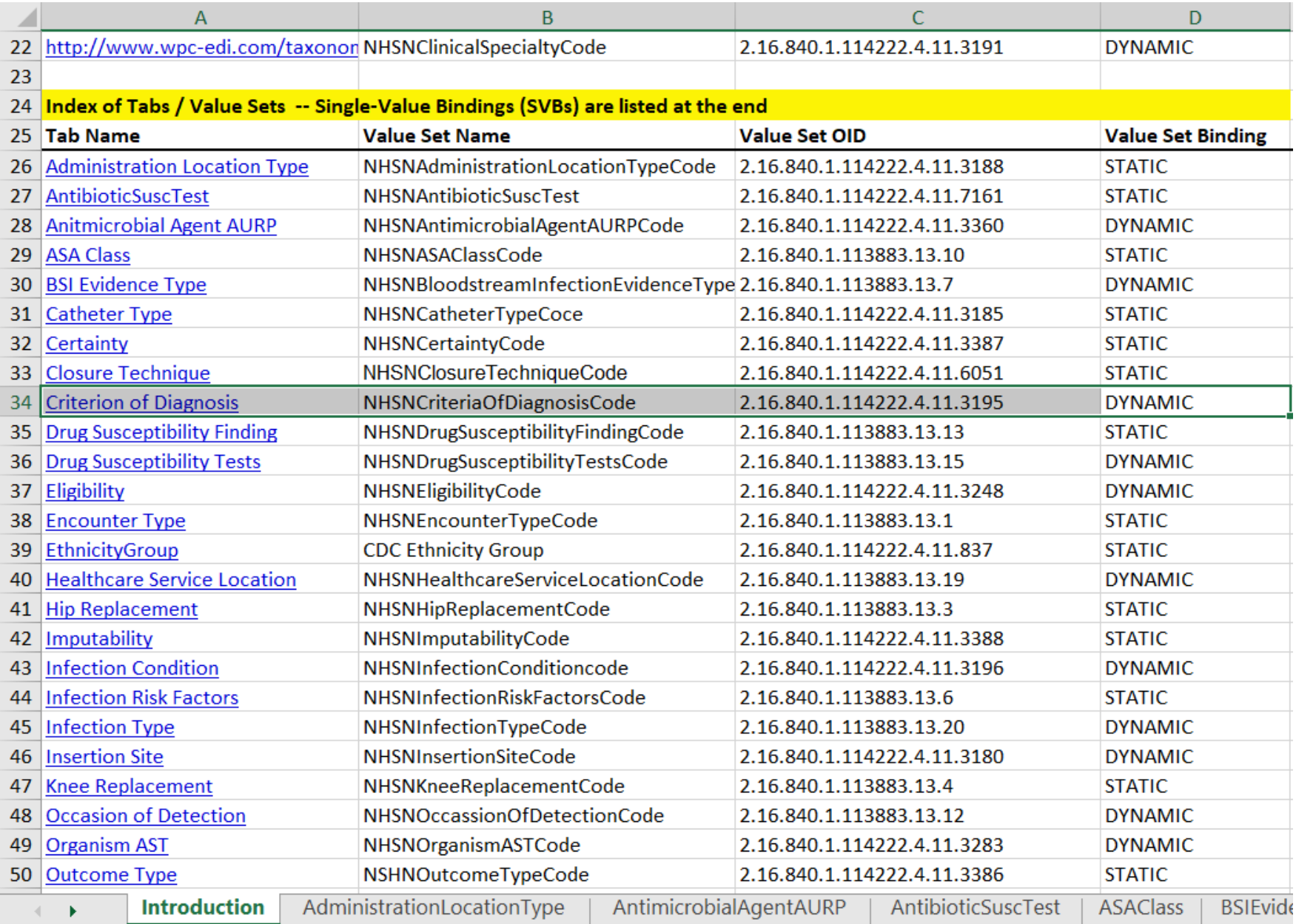

#### **VALIDATION**

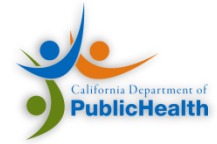

## Validation

Implementation Guide

Is it CDA? Tested by Schema

Is it HAI? Tested by Schematron

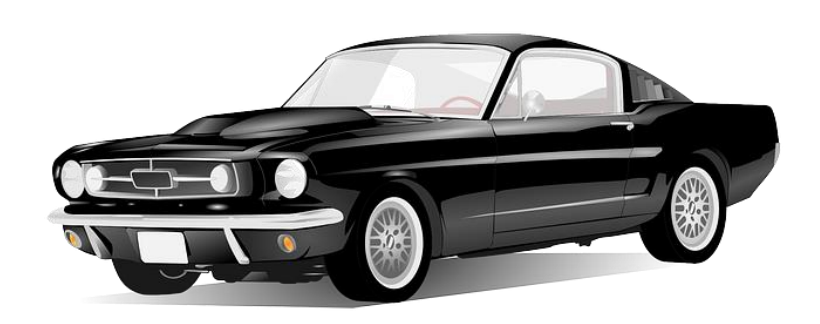

Is it a Car? (4 wheels, seats, headlights, steering)

Is it a Ford Mustang? (powerful engine, muscular body, big wheels)

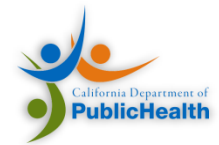

# Validation: Sample Implementation

- Online CDA Validator
	- Implements a basic multi-stage validation pipeline
	- Freely available
	- Validation for most SDWG-developed IGs
		- [CDA Validator website](https://www.cdc.gov/nhsn/PDFs/pscManual/15LocationsDescriptions_current.pdf)

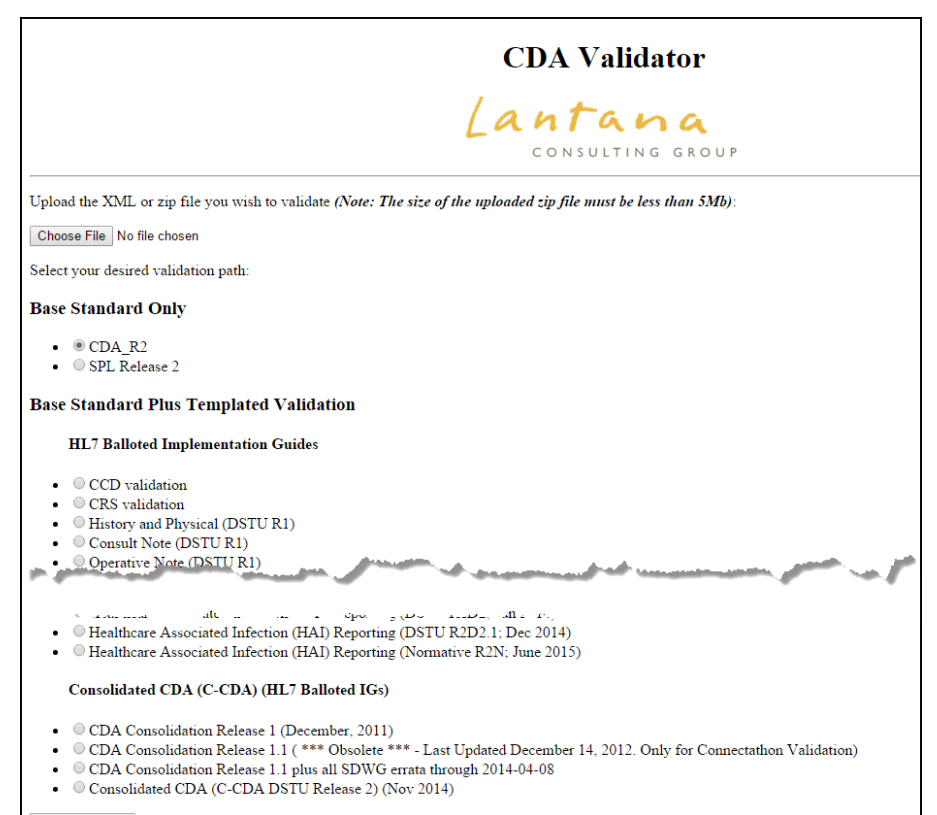

Validate this file

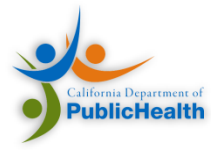

# Validation vs. Verification

#### **Validation:**

Ensure the report format and structure is correct.

#### **Verification:**

Ensure the information found within the report is accurate.

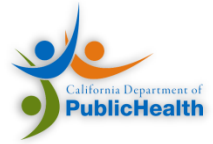

#### **RENDERING**

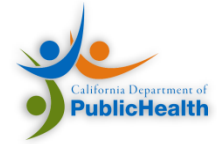

## NHSN Transformation and Stylesheet

- Developed by NHSN
- Creates CDA Narrative from machine readable entries
	- Recreates the forms they are representing

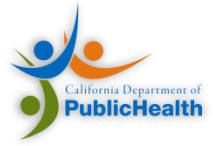

#### Example

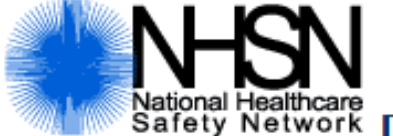

#### National Healthcare<br>Safety Network Denominator for Antimicrobial Resistance Option (ARO)

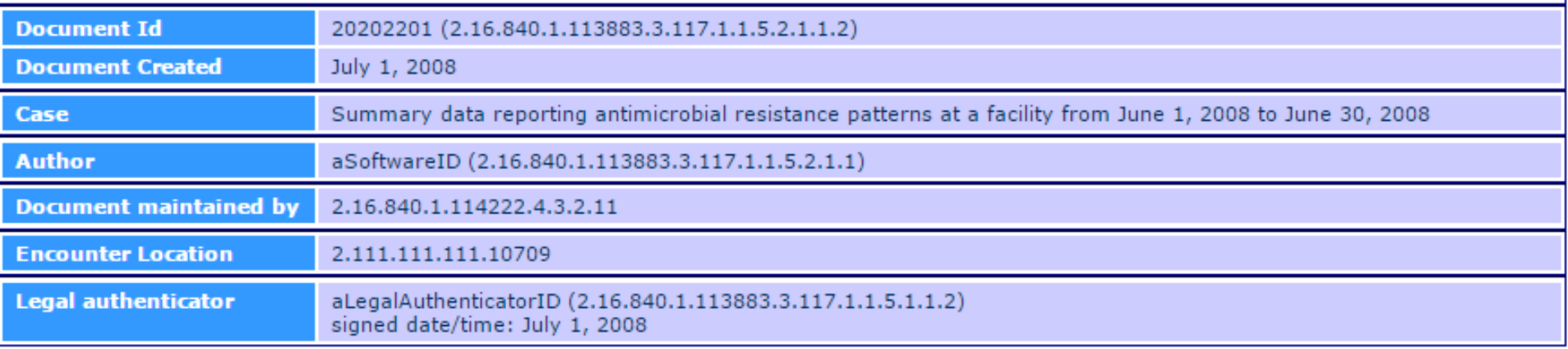

#### **Summary Data**

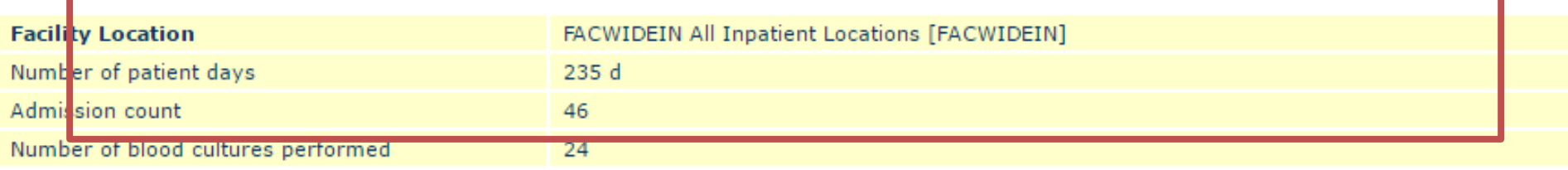

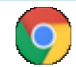

Antimicrobial Use, Pharmacy Option (AUP) Summary Report.html

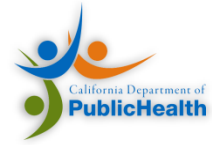

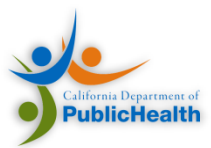

# Overall Agenda

- Introductions
- NHSN
- AUR Reporting
- Implementing AU Reporting
- CDA and the NHSN HAI IG
- Configuring NHSN for AUR
- Our Support
- Additional Resources

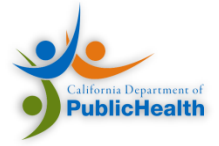

#### **NHSN SETUP**

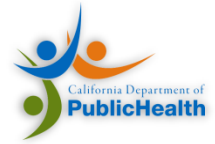

## Adding New NHSN Users

- **1. Add Users**: Select "Users" and then "Add" on the home page. Each user will need an assigned ID and email.
- **2. Assign User Rights:** Assign Rights within the NHSN System

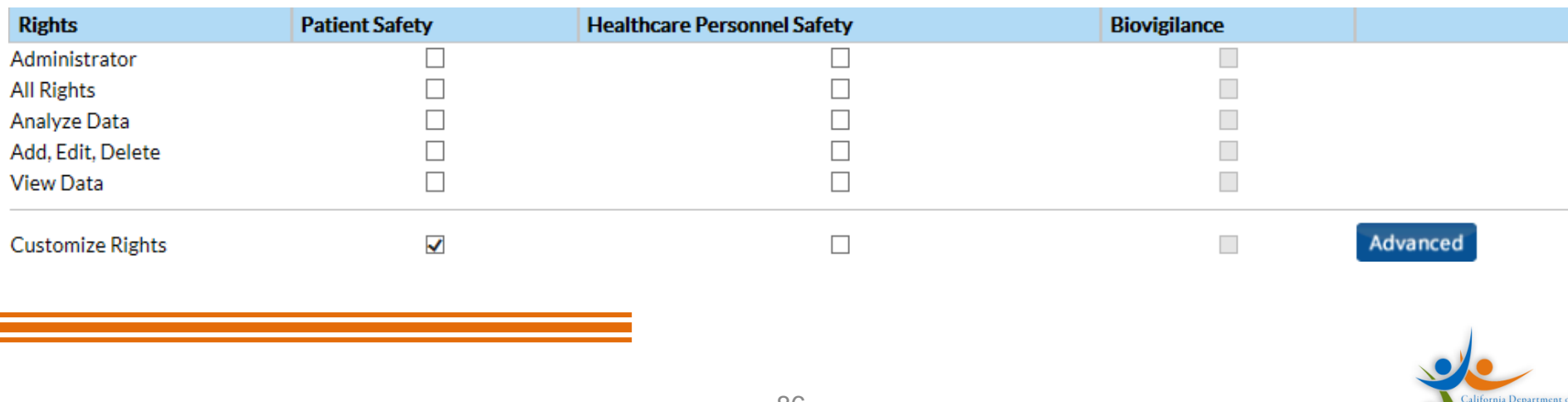

## Minimum Rights for NHSN AUR

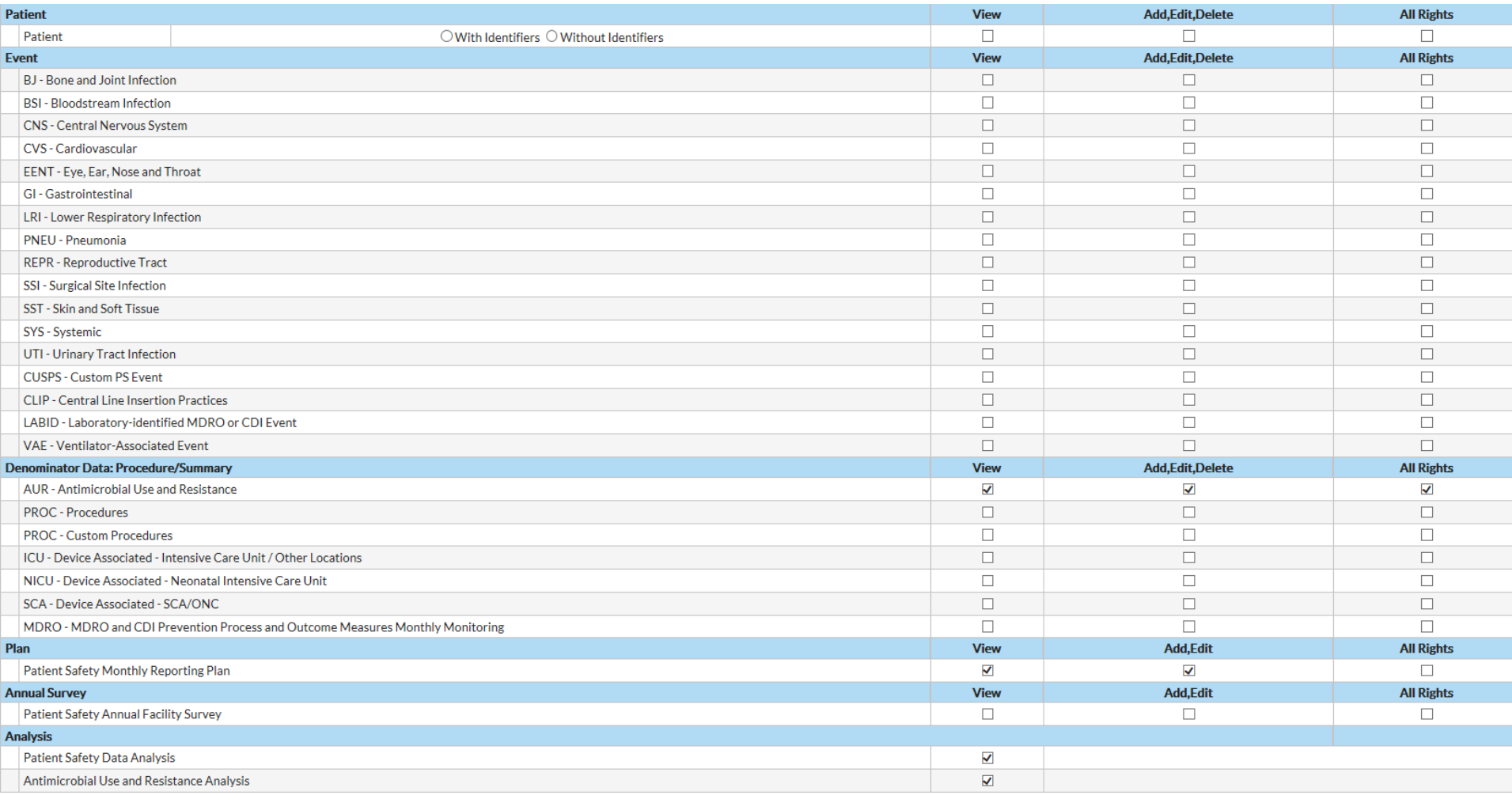

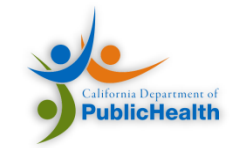

# Obtaining a SAMS Card

- Secure Access Management Services (SAMS) is a federal information technology (IT) system
- Provides authorized personnel secure access to non-public CDC applications
- SAMS provides healthcare facilities with secure access to NHSN

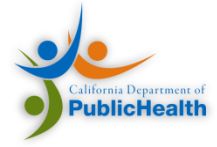

# Obtaining a SAMS Card

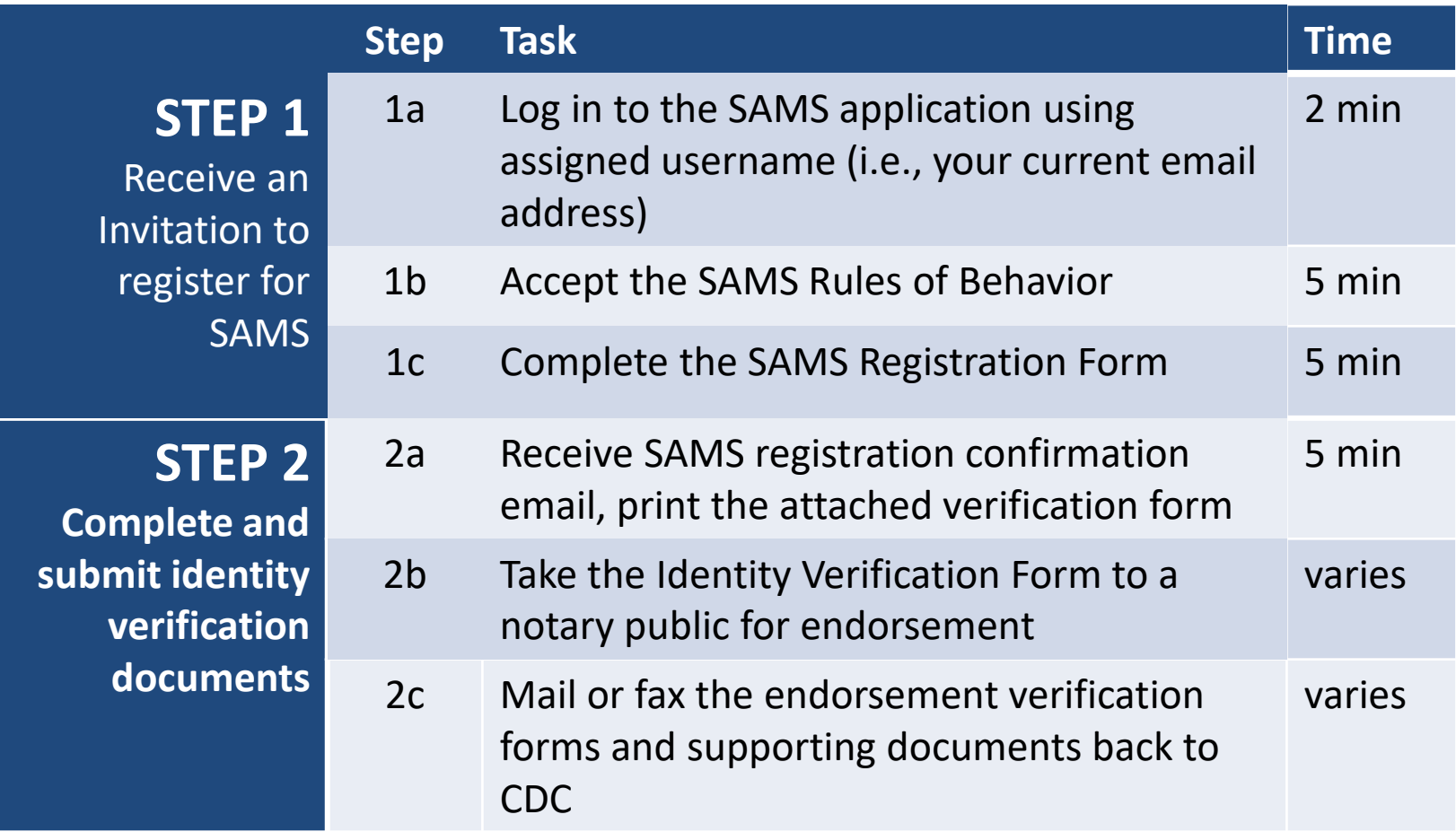

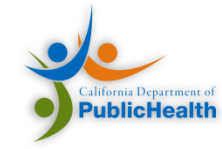

# Obtaining a SAMS Card

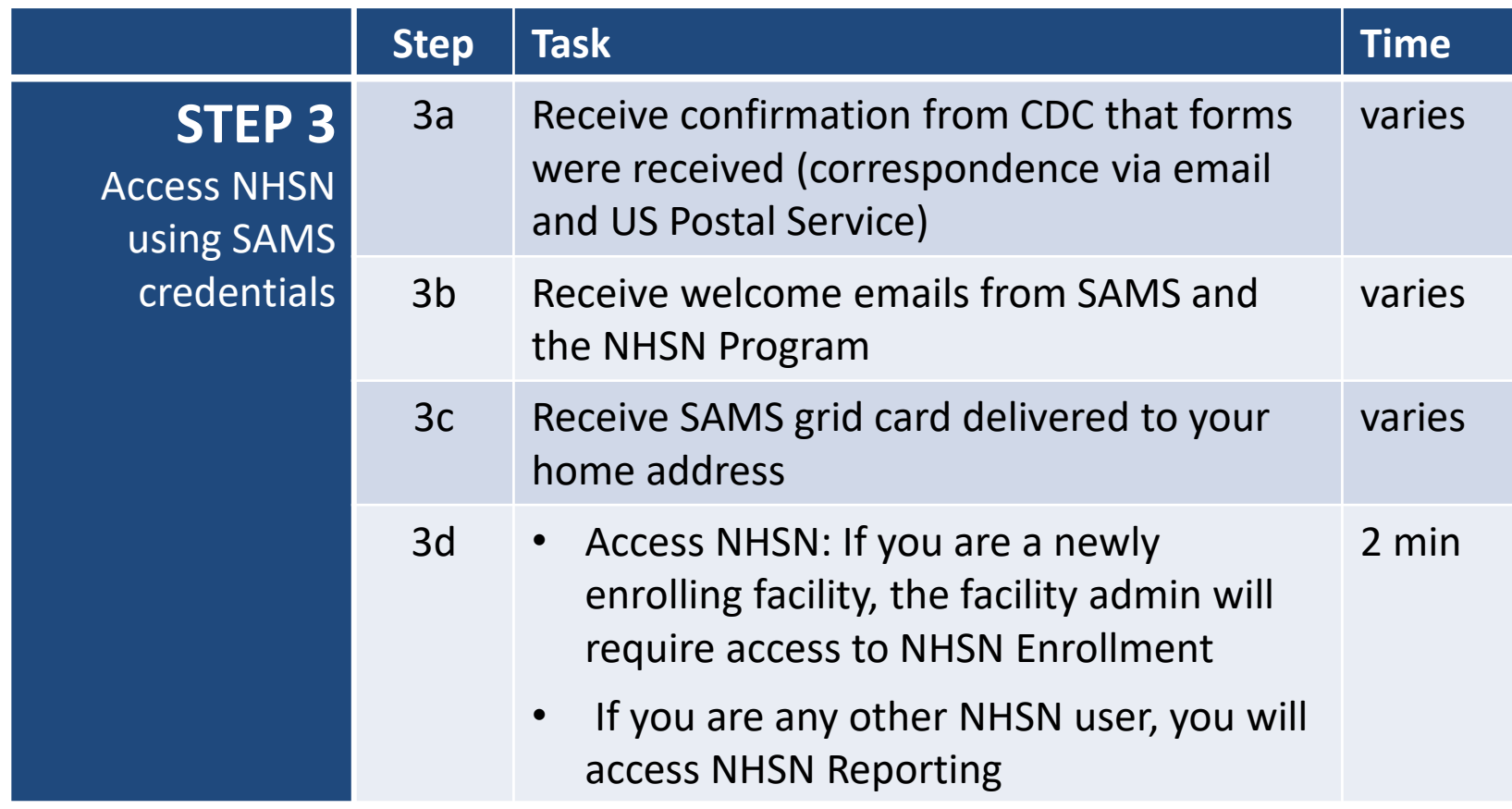

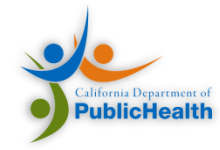

#### Setting Up A Monthly Reporting Plan

- Locations for monthly recording plan must be specified prior to upload
- Same monthly reporting plan used for HAI reporting

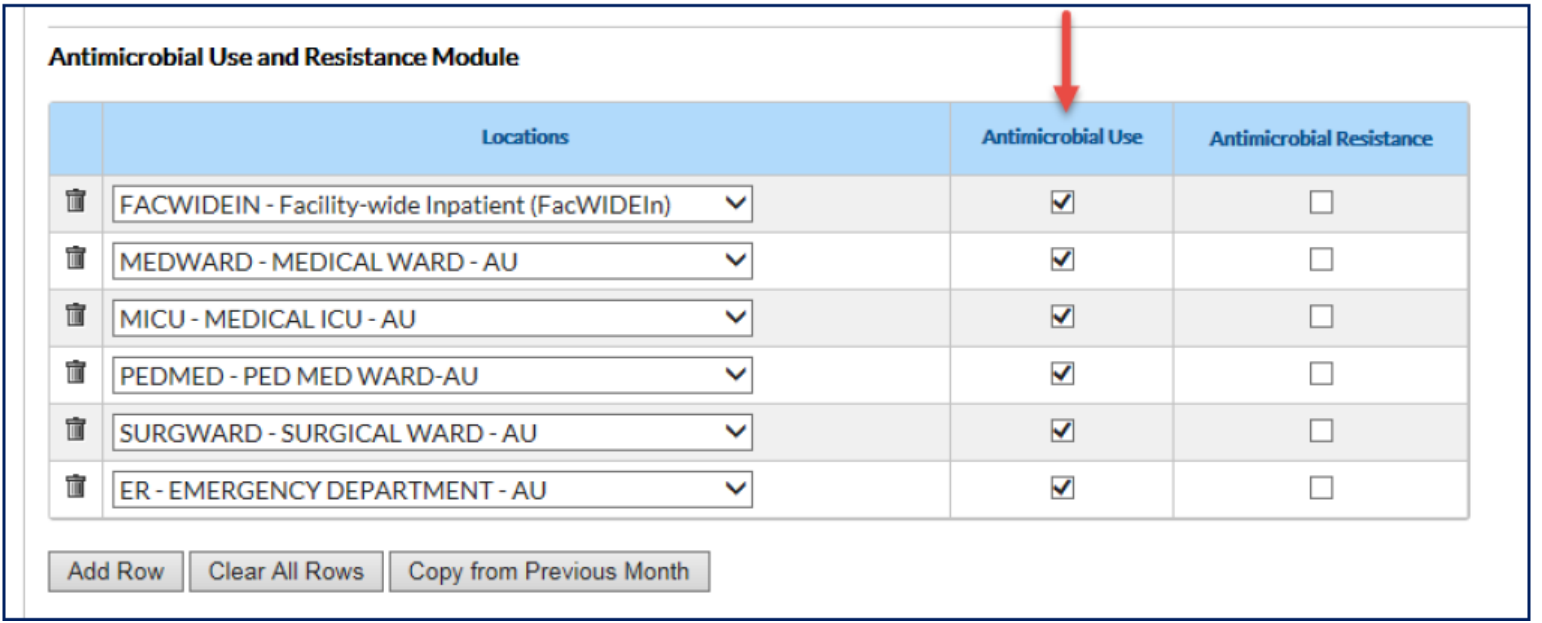

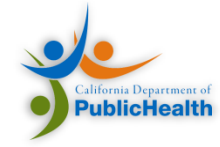

Tying it all together

#### **SOLUTIONS, WORKFLOWS, AND WALKTHROUGH**

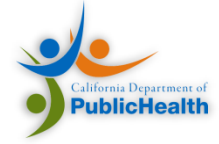

#### Software Solutions

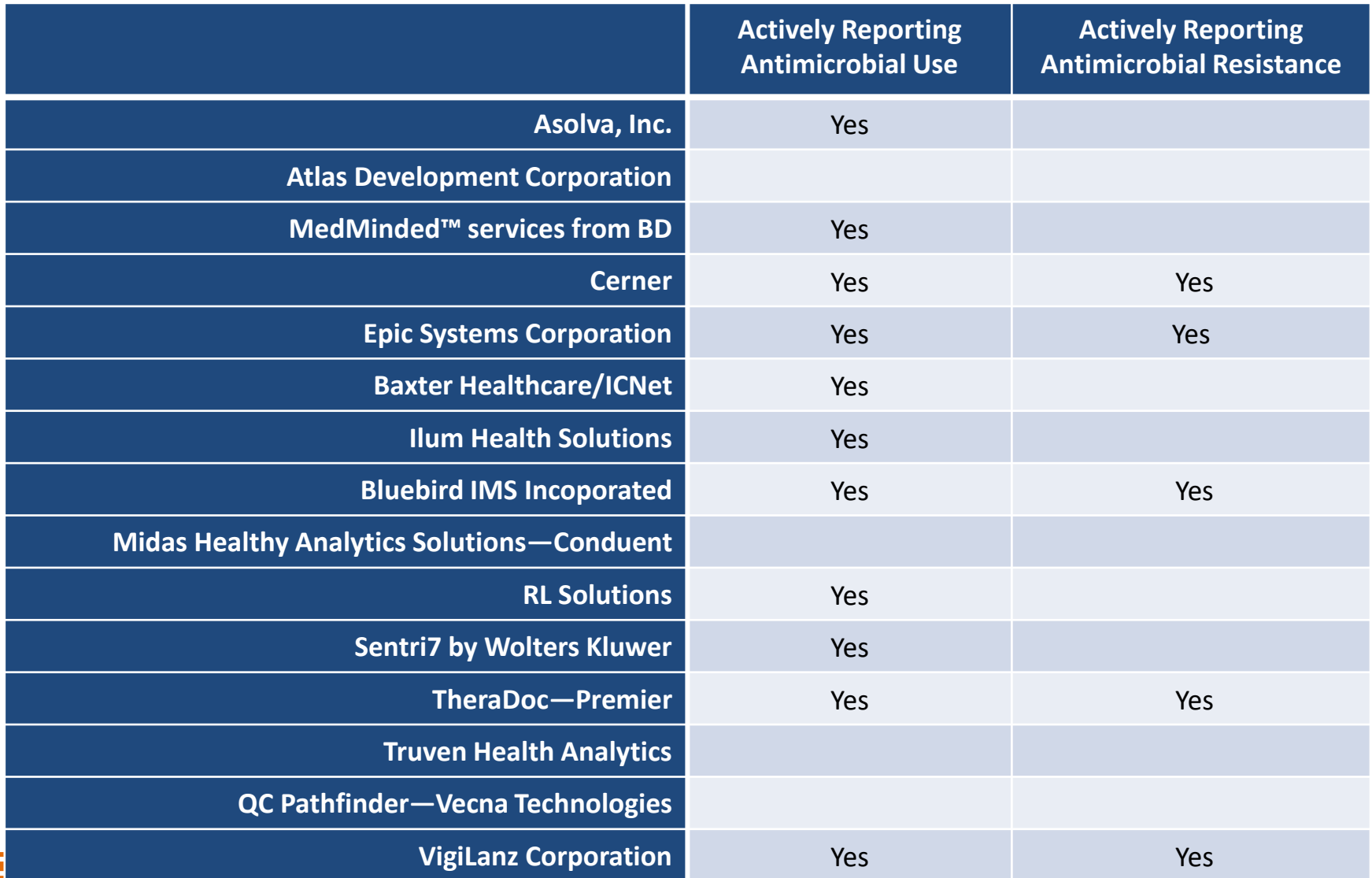

Source: [Society of Infectious Diseases Pharmacists](https://sidp.org/resources/Documents/sidp-aur-vendors 6-7-17.pdf)

# Workflow with 3rd Party Solution

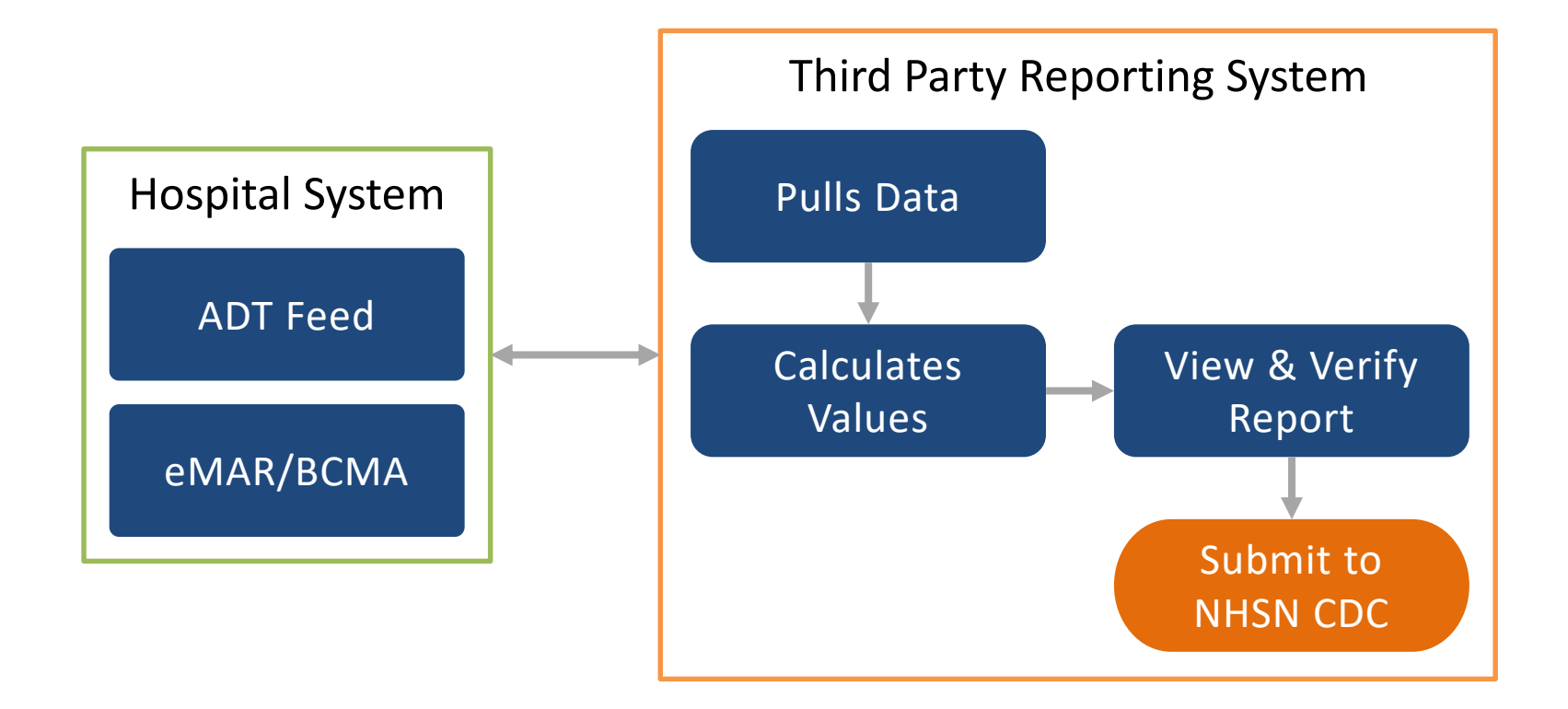

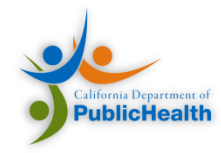

# Workflow with In-house Solution

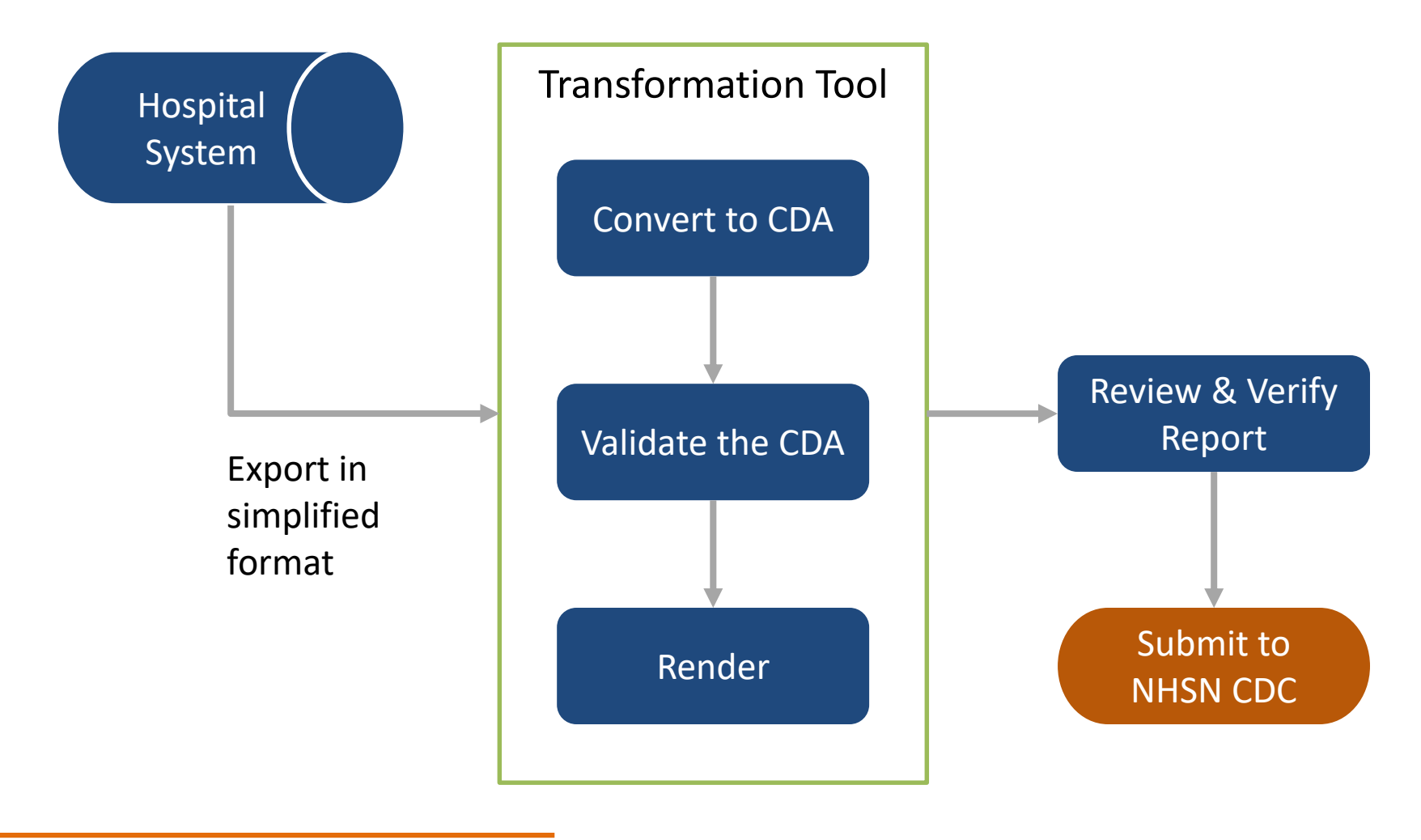

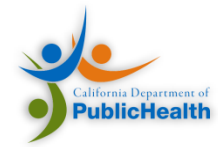

#### **EXAMPLE IN-HOUSE SOLUTION**

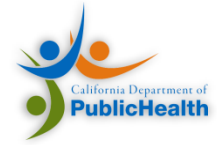

# Overall Agenda

- Introductions
- NHSN
- AUR Reporting
- Implementing AU Reporting
- CDA and the NHSN HAI IG
- Configuring NHSN for AUR
- Our Support
- Additional Resources

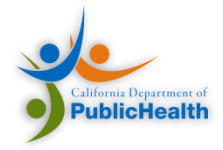

# Our Support

- Curated AU Implementation Plan
- Transformation tool for exported AU reports
- Learning collaborative to connect with other organizations

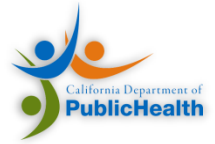

# Preview of Onsite Assessment Activities

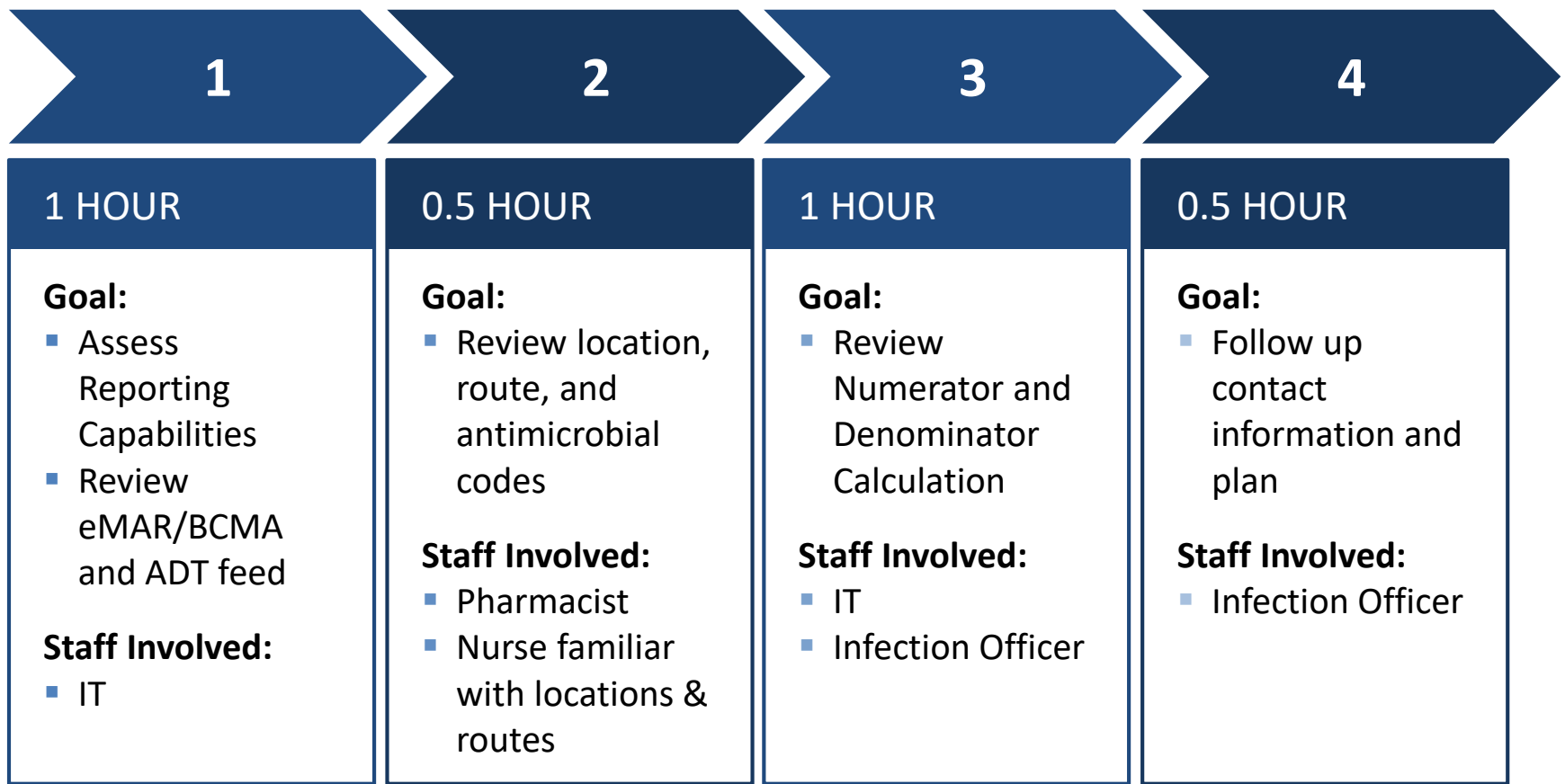

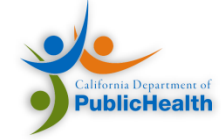

# Additional AU Reporting Resources

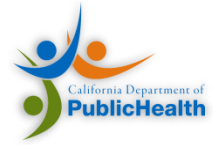

#### **AUR TOOLKIT**

[Centers for Disease Control and Prevention website](https://www.cdc.gov/nhsn/cdaportal/toolkits.html)

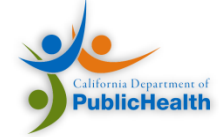

#### Important Links

- [National Healthcare Safety Network \(NHSN\):](http://www.cdc.gov/nhsn/) http://www.cdc.gov/nhsn/
- [Surveillance for Antimicrobial Use \(AU\) and Antimicrobial Resistance \(AR\) Options:](http://www.cdc.gov/nhsn/acute-care-hospital/aur/index.html) http://www.cdc.gov/nhsn/acute-care-hospital/aur/index.html [Direct link to AUR Module protocol](https://www.cdc.gov/nhsn/pdfs/pscmanual/11pscaurcurrent.pdf): https://www.cdc.gov/nhsn/pdfs/pscmanual/11pscaurcurrent.pdf [NHSN CDA Submission Support Portal \(CSSP\)](https://www.cdc.gov/nhsn/cdaportal/index.html) https://www.cdc.gov/nhsn/cdaportal/index.html
- HL7 Implementation Guide for CDA® Release 2: Healthcare Associated Infection (HAI) Reports, Release 1 – US Realm , August 2013 http://www.hl7.org/implement/standards/product\_brief.cfm?product\_id=20

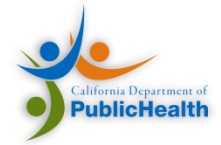